# AAC encoding und MP4 muxing HowTo

( by AliceD und Naito – 28.05.2006 )

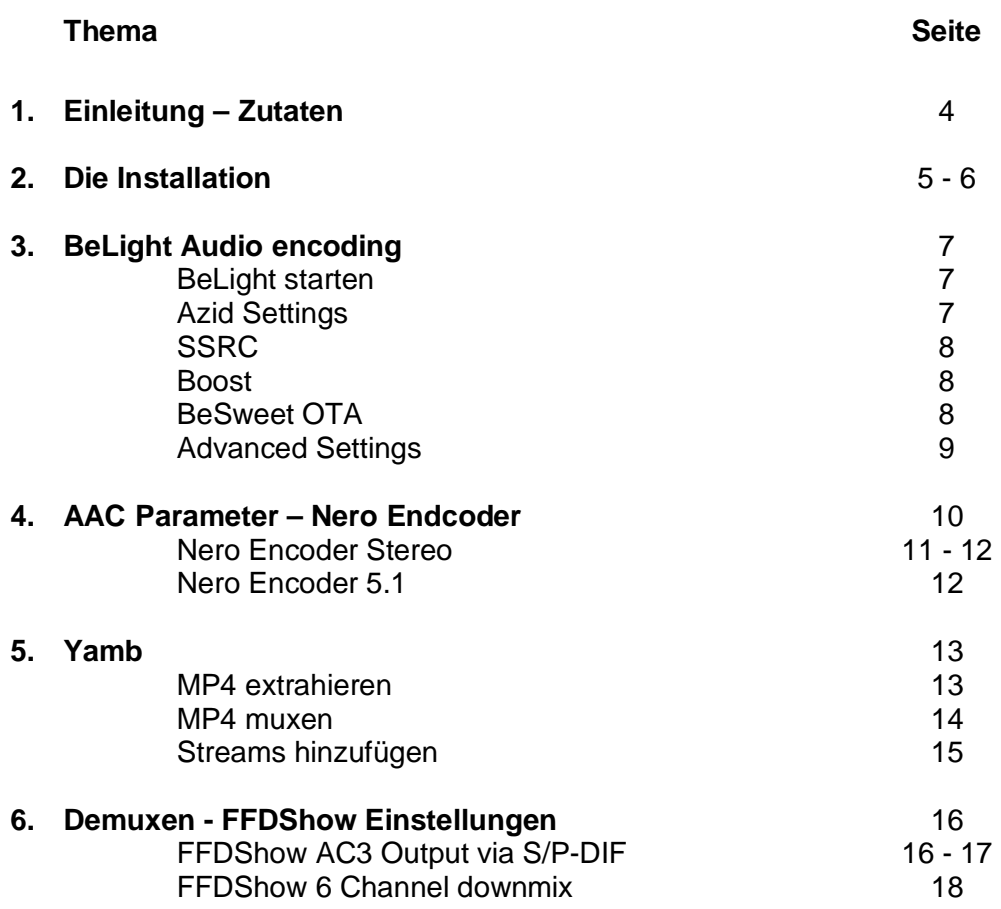

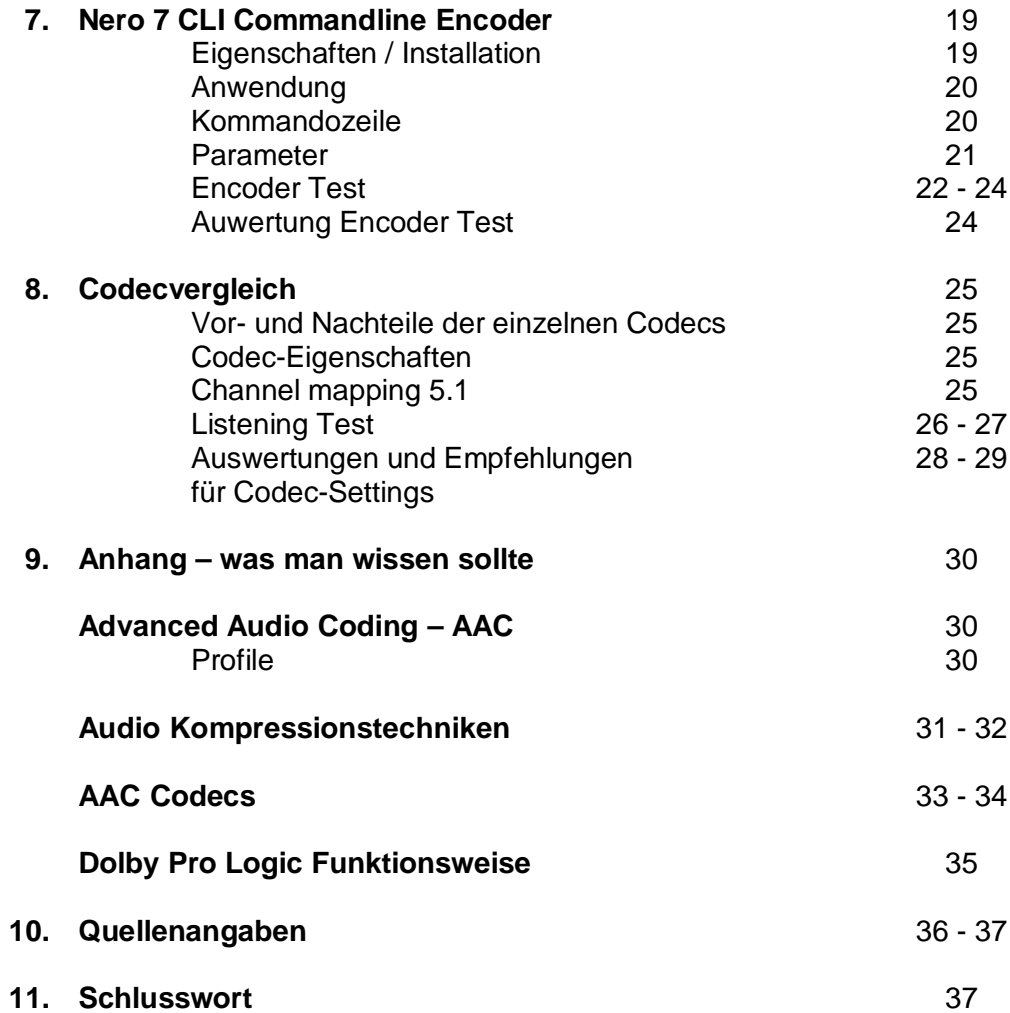

# **1. Einleitung - Zutaten**

Dieses Dokument stellt eine gesammelte Übersicht zum encodieren ins MP4 Format dar. Um näheres zu x264 zu erfahren schaut euch das von Selur geschriebene HowTo an:

**"Wissenswertes rund um x264 - by Selur"** (siehe Quellenangaben) Wir beschäftigen uns hier mehr mit den möglichen Audio-Codecs und dem muxen von MP4.

Was ihr dazu benötigt (ein Video in x264/H.264/MPEG4-AVC vorausgesetzt):

**Um MP4 zu muxen/demuxen werden diese Programme benötigt:** <http://yamb.unite-video.com> - Yamb zum muxen von MP4 <http://www.aziendeassociate.it/cd.asp?dir=/gpac/dev> - MP4Box <http://forum.doom9.org/showthread.php?t=80762> - Haali's Media Spillter

**Zum encodieren in AAC:** <http://besweet.notrace.dk> - BeSweet <http://corecodec.org/projects/belight/> - BeLight ggf. auch die Dimzon Plugins

Nero AAC Codec

Nero Recode 2 (aacenc32.dll Version 3.2.0.24b älterer Nero 6 Encoder) [http://www.nero.com/nerodigital/deu/Free\\_30\\_Day\\_Trial.html](http://www.nero.com/nerodigital/deu/Free_30_Day_Trial.html)

Nero 6.6.1.4 Download Pack 1 (aacenc32.dll Version 3.2.0.30 letzter Nero 6 Encoder) empfohlen! <http://www.nero.com/nero6/deu/nero-up.php>

Nero 7 Gesamtpaket *Achtung ca. 120MB!!* – wird von BeLight/BeSweet nicht unterstützt und findet daher in diesem Dokument keine Anwendung <http://www.nero.com/nero7/deu/nero7-demo.php>

Nero 7 CLI – Kommandozeilen Encoder – wird ab Seite 18 näher beschrieben [http://www.nero.com/nerodigital/eng/Nero\\_Digital\\_Audio.html](http://www.nero.com/nerodigital/eng/Nero_Digital_Audio.html) oder <ftp://ftp6.nero.com/tools/NeroDigitalAudio.zip>

*Info! Die Bibliotheken des Nero Encoders, welche in BeLight/BeSweet durch die Plugins von Dimzon (bse\_nero7wa.dll) oder DSPguru (bsn.dll) angesprochen wurden, sind in der aktuellen Nero 7 Version (Nero 7.2.0.3b) nicht mehr vorhanden. Daher kann mit BeLight/BeSweet nur der Nero 6 Encoder genutzt werden.*

*Um auch Nero 7 unabhängig vom Kauf der Ahead Software nutzen zu können, wurde die Nero 7 CLI Version zur freien Verfügung gestellt. Hierfür gibt es derzeit jedoch kein GUI.*

*Nähere Infos, siehe Anhang S.23 "Nero"*

ansonsten wäre da noch

<http://x264.nl> - das neuste ffdshow Build um AAC zu decodieren

als Alternative ein noch ressourcenschohnender Codec

<http://corecodec.org/projects/coreaac>

jedoch fehlen dann erweitere Einstellungen wie S/P-DIF Ausgabe eines AC3 Streams (dazu später mehr)

# **2. Die Installation**

# **Yamb**

Hierzu werden die Dateien von Yamb und MP4Box in einen Ordner entpackt. Bitte prüft bei YAMB, ob die MP4Box.exe im YAMB Verzeichnis gefunden wird.

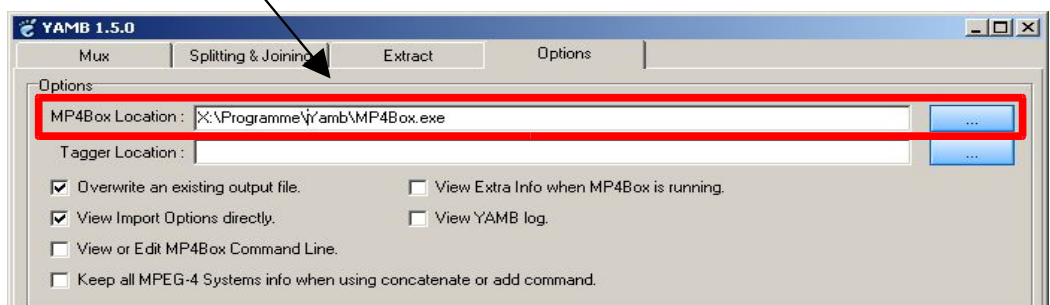

# **BeLight**

Die Dateien von BeSweet (Core) und BeLight (GUI) in einen Ordner entpacken. z.B.: X:\Programme\BeLight

*Wer mit WinAMP oder FAAC experimentieren will, sollte die entsprechenden Dimzon BeLight Plugins zusätzlich in das BeLight Verzeichnis kopieren. FAAC ist jedoch nicht zu empfehlen, da dieser Codec nur die AAC Profile "Main", "LC" und "SSR" unterstützt.*

*Die Unterstützung des WinAMP Codecs ist bei BeLight derzeit eingeschränkt.*

*Info! Bei der Installation von "BeLight-0.22b9\_P4.exe" oder "BeLight-0.22b9\_Lancer.exe" oder "BeLight-0.22b9\_Normal.exe", braucht BeSweet nicht zusätzlich installiert zu werden. Diese BeLight Installationen liefern alle benötigten Dateien mit. Desweiteren sollte die "bse\_Nero7WA.dll" aus dem BeLight Verzeichnis gelöscht werden, da diese nicht einwandfrei arbeitet.*

## **Codecs**

Die Codecs "Haali's Media Splitter" und "ffdshow" oder als alternative "CoreAAC" installieren.

## **Nero**

Nero (Digital/Recode) muss nur installiert werden um die AAC dll's zu kopieren, danach kann es wieder deinstalliert werden.

Die dll's sind auch nach Ablauf der Demo Version von Nero - Digital/Recode weiterhin nutzbar.

Nachdem nun Nero installiert wurde kopiert man die Dateien

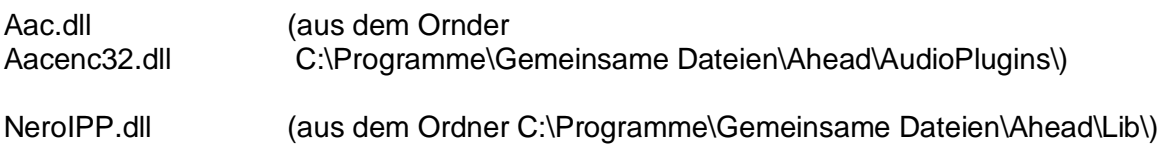

in den BeLight Ordner (X:\Programme\BeLight\)

*Zu Beachten!*

*Laut einigen Ausagen wird die Windows Bibliothek mfc71.dll zum encoden mit BeLight benötigt. Diese sollte sich schon nach der Windows Installation auf dem Rechner befinden, (zu finden unter c:\windows\system32) ggf. muss diese Datei nachträglich dem Systemordner hinzugefügt werden.*

*Die MFC ist eine Sammlung objektorientierter Klassenbibliotheken von Microsoft für Windows-Anwendungen, es handelt sich hierbei um eine Visual C++ Bibliothek.*

# **3. BeLight Audio encoding**

Wie schon oben gesagt, möchte ich mich mehr dem Audio-Encoding widmen. Wie man ein x264 Video erstellt erfährt man im Selur HowTo:

# **"Wissenswertes rund um x264 - by Selur"**

Ich gehe also davon aus, das die DVD/Video Files auf dem Rechner vorliegen, wobei der/die AC3/Audio-Streams extrahiert wurden. Zum muxen liegt das fertig encodierte Video bereit, dazu später mehr.

# **BeLight starten**

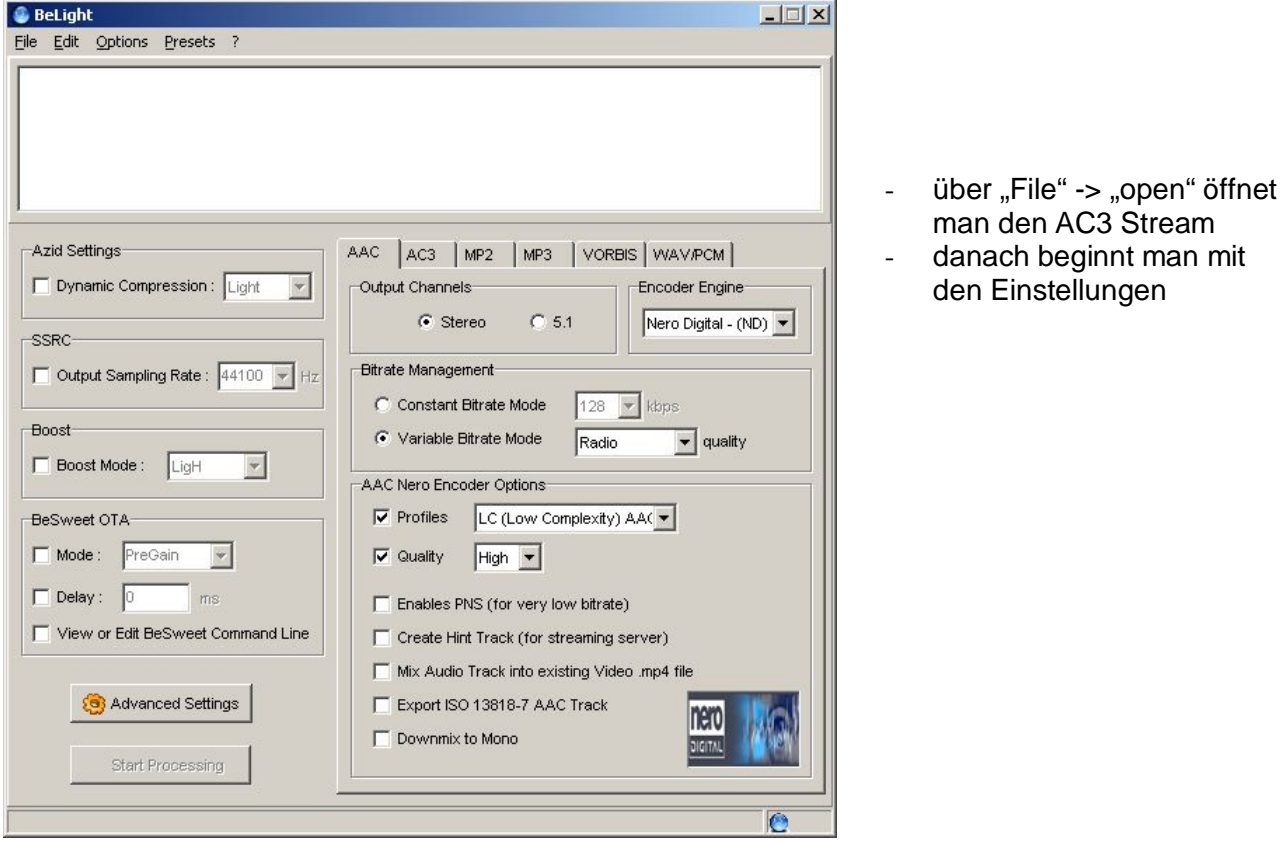

# **Azid Settings**

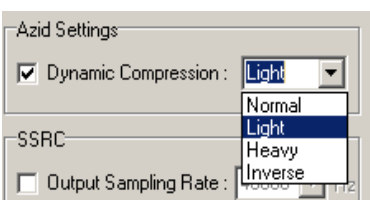

Unter den Azid Settings wird die dynamische Kompression eingestellt. Damit verändert man die Differenz zwischen den lautesten und leisesten Tönen. (die meisten Stand-Alone-Player nutzen dieses Verfahren) **Stereo Encodes -> Normal 5.1 Encodes -> Light**

*Unter Dynamik wird der Bereich zwischen den leisesten und lautesten Signalen verstanden. Da ein Film meist eine hohe Dynamik besitzt, kann diese hier dementsprechend nach geregelt werden. Je höher die Kompression desto mehr gleicht sich die Lautstärke an. Ein Flüstern kann dann so laut sein wie der Einschlag einer Bombe. Die Kompression sollte bei 5.1 Encodes auf Light eingestellt sein, um nicht den Center zu laut gegenüber den anderen Kanälen werden zu lassen. Bei Stereo Encodes ist jedoch eine stärkere Kompression empfehlenswert, damit beim downmix von 6Channel auf 2Channel nicht die leisere Stimme unterm Knall der Bombe verschwindet. Höhere Level werden nicht empfohlen, wer will kann selber experimentieren.*

# **SSRC (Shibata Sample Rate Converter)**

Wird verwendet um die Samplerate zu verändern. Dies kann von nutzen sein, da weniger Samples auch weniger Speicherplatz beanspruchen.

*Wer jedoch sein Audio direkt an seinen Receiver weiter reichen will, sollte die Samplerate auf 48kHz belassen da dies dem DVD-Standard entspricht. Ich selbst nutze diese Einstellungsmöglichkeit nicht, da ich auch mit meinen 48kHz Encodes zufrieden bin.*

#### **Boost**

Mit Boost lässt sich das letzte Quäntchen an Dynamik herauskomprimieren. *Ich hab damit keine Erfahrung da ich es noch nie verwendet habe. Wer experimentieren will, viel Spaß damit, ich lass die Finger davon ;-)*

# **BeSweet OTA**

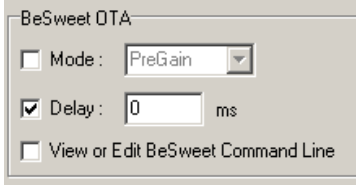

Um den Sound zu normalisieren kann man den **Mode** "**PreGain**" wählen. Diese errechnet aus dem Audio-File die Maximale Lautstärke und passt in einem 2. Durchgang die Lautstärke des gesamten Streams an.

*Wenn bei AAC Encodes normalisiert werden soll, muss das in 2 Durchgängen geschehen. Bei allen anderen Formaten ist es möglich HybridGain zu wählen, wobei nach dem encodieren die maximale Lautstärke in einem "Tag" in den Stream geschrieben wird, so das der Decoder anhand dieses "Tags" die Lautstärke anpassen kann. In AAC wurde diese Funktion noch nicht implementiert sodass im 1. Durchgang die maximale Lautstärke ermittelt werden muss um dann im 2. Durchgang diese auf den gesamten Stream anzuwenden.*

Das **Delay** eines Audio-Streams ist sehr wichtig und lässt sich meist an dem Dateinamen erkennen. (Wenn das entsprechende Programm, welches den AC3 Stream extrahiert, dies in den Dateinamen schreibt)

Bsp: VTS\_04\_1 - 0x80 - Audio - AC3 - 6ch - 48kHz - DRC - English - DELAY 0ms.AC3

Wenn BeLight das Delay anhand des Dateinamen nicht erkennt, muss hier nachgebessert werden. Man übernimmt dann den Wert aus dem Dateinamen.

# **Advanced Settings**

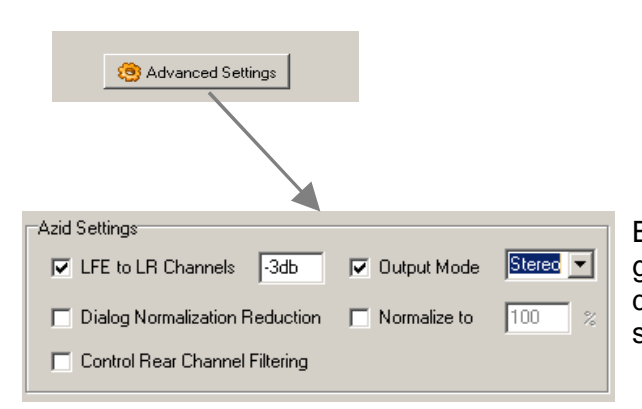

Beim 5.1 Downmix zu Stereo sollte es genauso wie im Bild gezeigt aussehen. Wenn das Endprodukt jedoch ein 6Channel Stream sein soll, sind diese Häkchen zu entfernen.

**LFE to LR Channels**, hier wird eingestellt mit welcher Lautstärke der Basskanal LFE in die beiden Stereokanäle gemixt werden soll. *Bei DPL(II) Encodes muss der Bass mit -3dB in die LR Channels gemixt werden, da sonst der Decoder Schwierigkeiten hat das Signal korrekt nach dem DLP(II) Verfahren zu decodieren.*

Beim **Output Mode** bestimmt man die Methode des Downmix.

#### **Mono / Stereo / dpl /dplii**

Je nach Belieben kann Stereo, dpl oder dplii ausgewählt werden, wobei DPL(II) etwas höhere Bitraten erfordert. Verfügt man über keinen entsprechenden Decoder kann ruhig Stereo gewählt werden.

*Das Dolby Pro Logic (DPL) Verfahren codiert Surroundinformationen in beide Stereo Kanäle, so das beim decodieren die Surroundkanäle fast vollständig wieder hergestellt werden können. DLP(II) Encodes können somit Vorteile haben, wenn die höhere Bitrate außer Acht gelassen werden kann. Stereo Decoder können mit dem Signal umgehen, es gehen keine Stereoinformationen verloren, bei entsprechenden DLP(II) Decodern können aber 6 Kanäle decodiert werden.*

Achtung! bei HE-AACv2 (mit eingeschaltetem PS) werden die Surroundinformationen von DPL nicht mitkodiert!!!

# **Nero Encoder - Stereo**

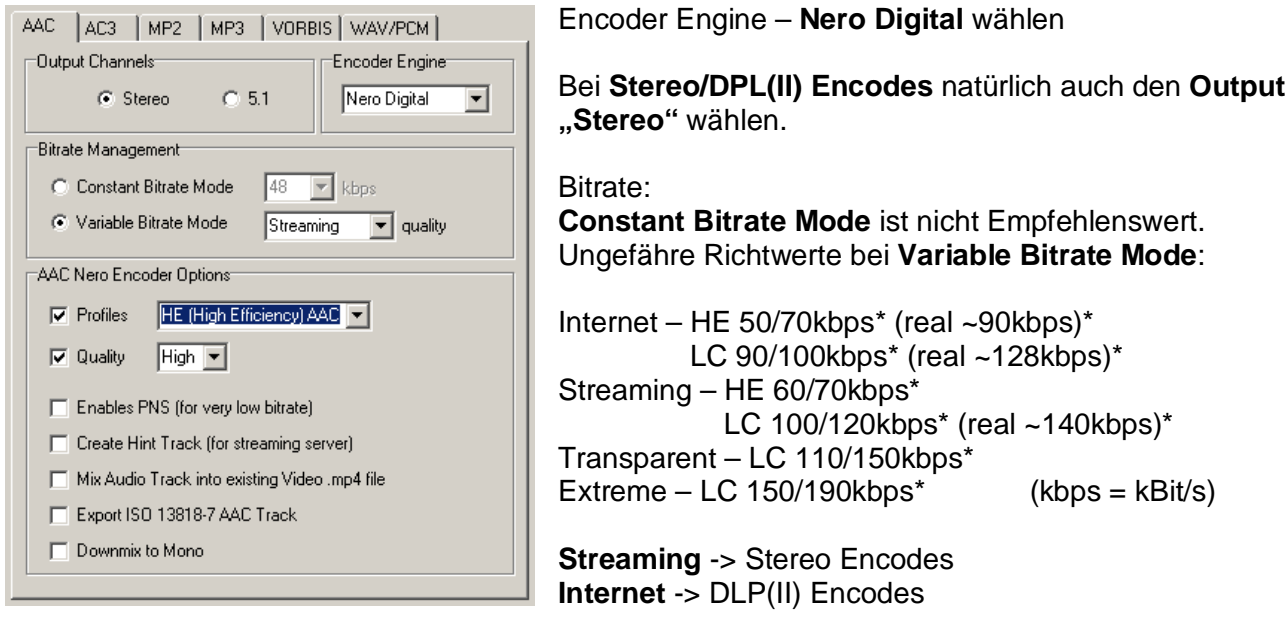

# **AAC Nero Encoder Options**

#### **Empfehlungen für:**

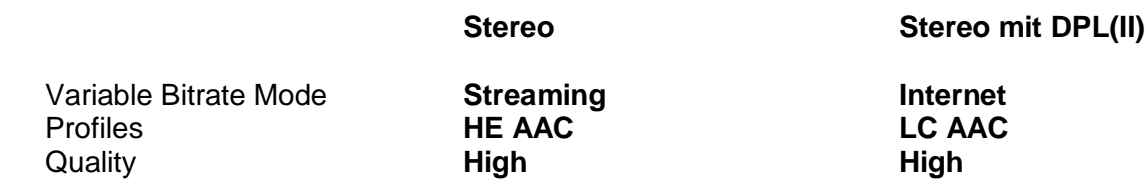

Alles Weitere kann außer Acht gelassen werden.

*(Nach einigen Tests mit 6 Channel Audio, bin ich der Ansicht, dass sich DPLII nur mit dem Profil "LC AAC" und ab VBR "Internet" wirklich gut anhört. Bei allen anderen Einstellungen werden die Höhen, vor allem auf den den Surroundkanälen, zu matschig. Bei DPL(II) ist generell zu raten das LC AAC Profil zu wählen.)*

*(siehe auch 8. Codecvergleich Seite 19ff)*

#### **Profiles**

*HE AAC nutzt das SBR Verfahren, welches weiter unten Erklärt ist. Kurz gesagt SBR schneidet die oberen Frequenzen ab, der Decoder versucht sie dann wieder Herzustellen. Wer ein völlig Transparenten Audio-Stream haben möchte, d.h. es werden keine Frequenzen abgeschnitten, sollte hier LC AAC wählen.*

#### **Quality**

Die Einstellung "Quality" kann auf "High" belassen werden, da "Fast" keine nennenswerten Geschwindigkeitsvorteile bringt.

#### **weiter Optionen**

Bei niedrigen Bitraten (**Tape/Radio – 30 bis 50kbps)** kann es sich lohnen **PNS** zu aktivieren, bei höheren Bitraten ist es allerdings nicht zu empfehlen.

Mit der Option "**Export ISO 13818-7 AAC Track**" wird ein \*.aac File erzeugt, welches sich jedoch ohne entsprechenden Parser nicht abspielen lässt.

*Wer bei Stereo Audio Files das letzte Quäntchen an Kompression herausholen will, sollte PS (Parametric Stereo – weiter unten erklärt) ausprobieren. Nero Digital aktiviert es bitratenabhängig in den Profilen HE-AAC (HE-AACv1 + PS = HE-AACv2):*

*CBR - 24 kbps; CBR - 32 kbps; CBR - 48 kbps; VBR - Tape und VBR – Radio;*

Achtung: Diese Einstellungen (PS) nicht für DLP(II) Encodes verwenden, da die zusätzlichen Kanal-Informationen SR / SL verloren gehen!!!

# **Nero Encoder – 5.1**

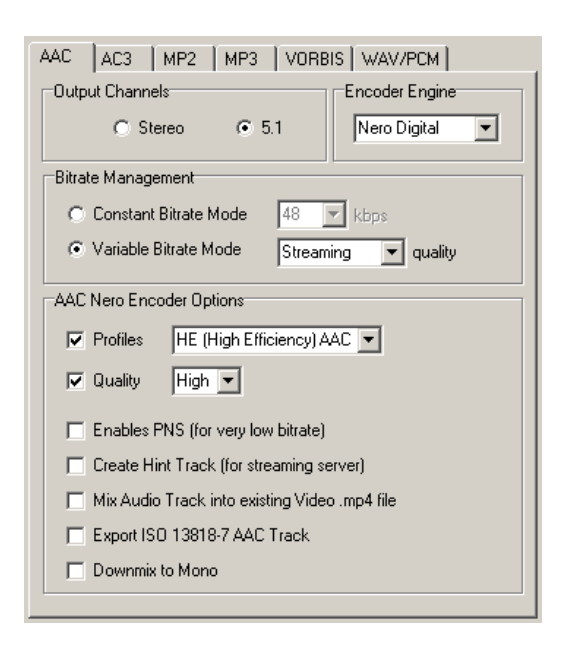

Encoder Engine – **Nero Digital** wählen

**Bei 5.1 Encodes natürlich auch den Output "5.1"** wählen.

Bitrate:

**Constant Bitrate Mode** ist nicht Empfehlenswert ungefähre Richtwerte bei **Variable Bitrate Mode**:

Internet – HE 130/160kbps\* Streaming – HE 160/210kbps\* (bei allen anderen Profilen sind mir die Datenraten unbekannt)

*bei HE VBR Streaming ergibt ein 120min Audio File ca. 160MB;*

# **AAC Nero Encoder Options**

Hier gilt gleiches wie bei dem Stereo Encode, wobei bei **VBR Streaming** und das **Profil ..HE AAC"** gewählt werden sollte.

*"LC-AAC" verwendet unter dem gleichen "Variable Bitrate Mode" rund 220% höhere Bitraten. Bei der Einstellung "Streaming" sollte mit 220% größeren Files als bei HE-AAC gerechnen werden. (näheres hierzu unter 8. Codecvergleich Seite 19ff)*

Alle anderen Optionen sind nicht relevant. PS wird bei 5.1 nicht verwendet, da dieses Verfahren ausschließlich für Stereo Encodes ist.

## **Empfehlungen**

Variable Bitrate Mode = **Streaming** Profiles = **HE AAC**  Qualitiy = **High**

*(siehe auch 8. Codecvergleich Seite 19ff)*

*\* Die Bitraten Angaben wurden aus dem NeroWave Editor übernommen, so wie sie in den Nero 6 Versionen dargestellt werden. Die Angaben in Klammern dahinter (real....) beziehen sich auf die ermittelten Durchschnittsbitraten bei angegebener VBR.*

# **5. Yamb muxing**

Nachdem nun das Audio-File erzeugt wurde und als \*.mp4 vorliegt, werden die Audio/Video-Files zusammengefügt. Dazu wird das Tool "Yamb" benötigt.

## **Yamb**

Wichtig! Bevor jedoch wild drauf los gemuxt werden kann, muss das MPEG-4 Videofile extrahiert werden. (Meist liegen das Videofile in \*.avi vor. Jedoch ist das AVI-Containerformat ungeeignet für MPEG-4)

# **Extract (bei AVI Container)**

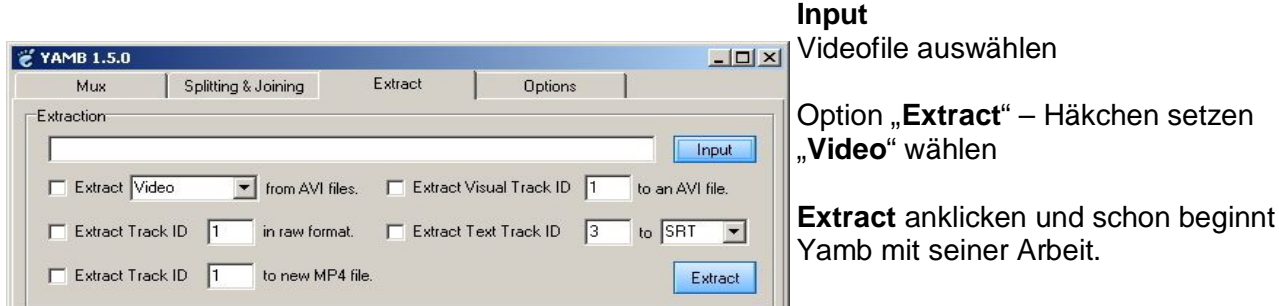

# **Extract (bei MP4 Container)**

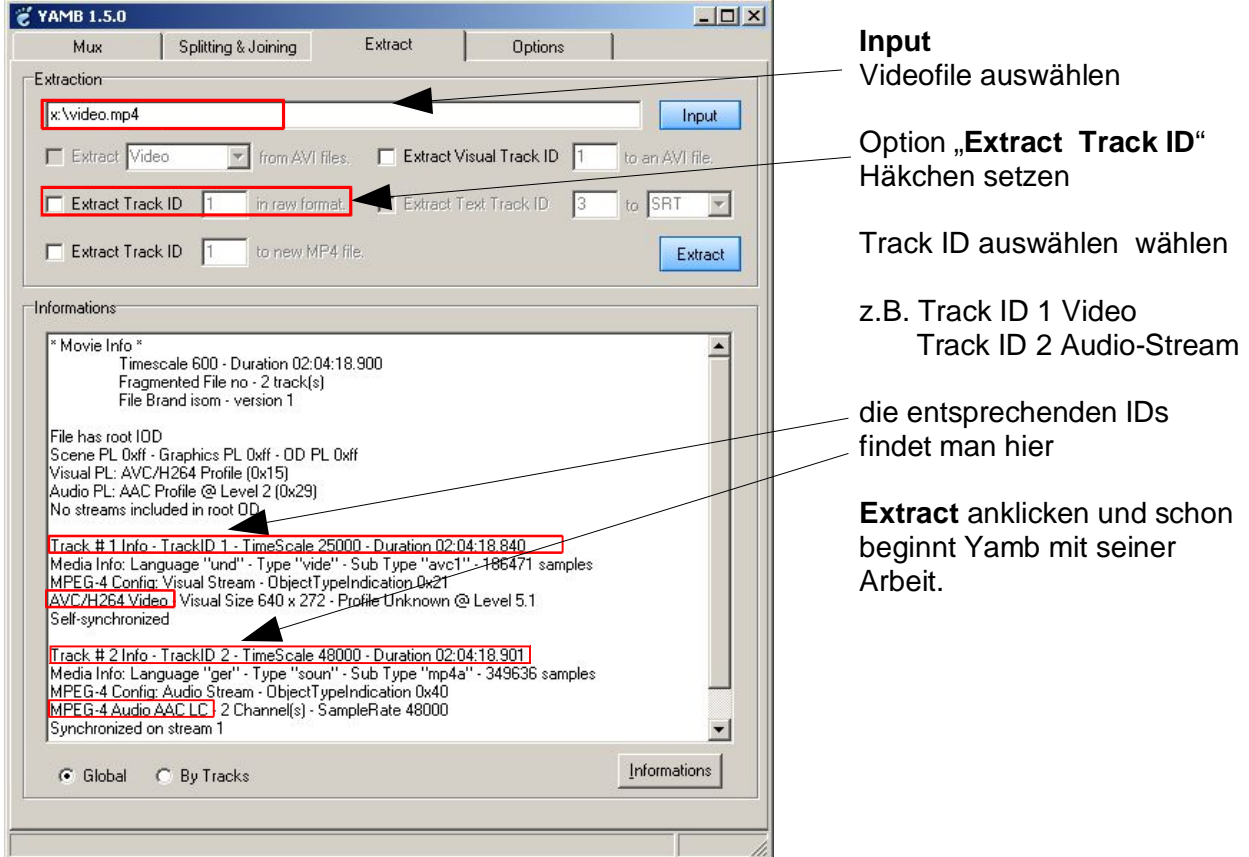

# **Muxen**

*TIP! Vor dem Muxen unter Options das Häkchen bei "View Import Options directly." setzen.*

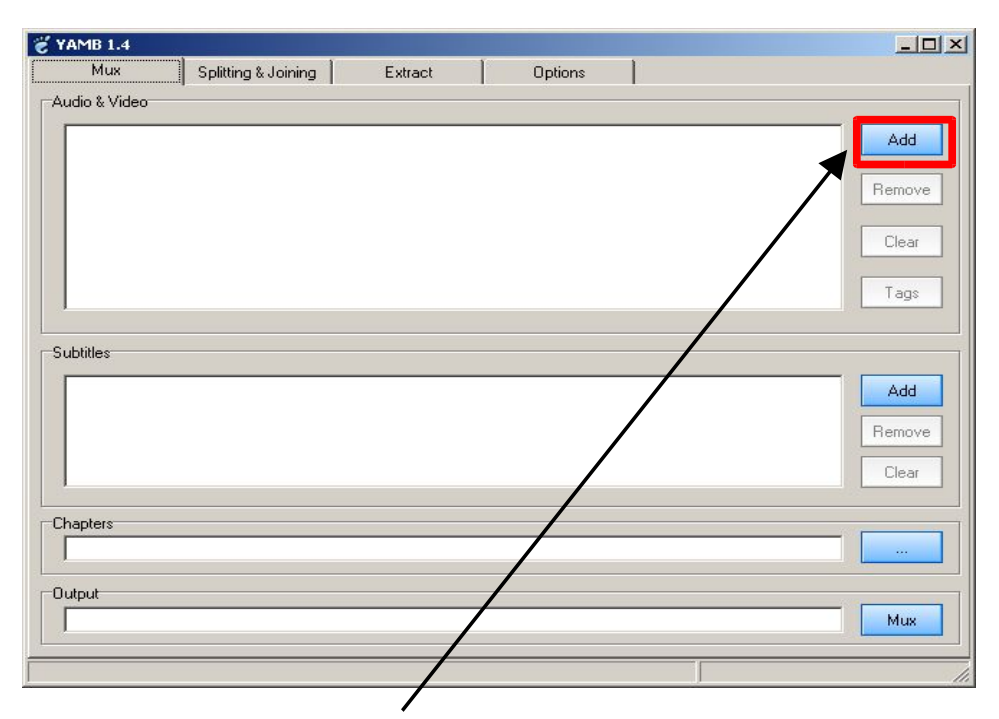

Unter "**Audio & Video**" – **Add** auswählen und das Videofile auswählen.

## **Streams hinzufügen**

#### **Video Datei einfügen**

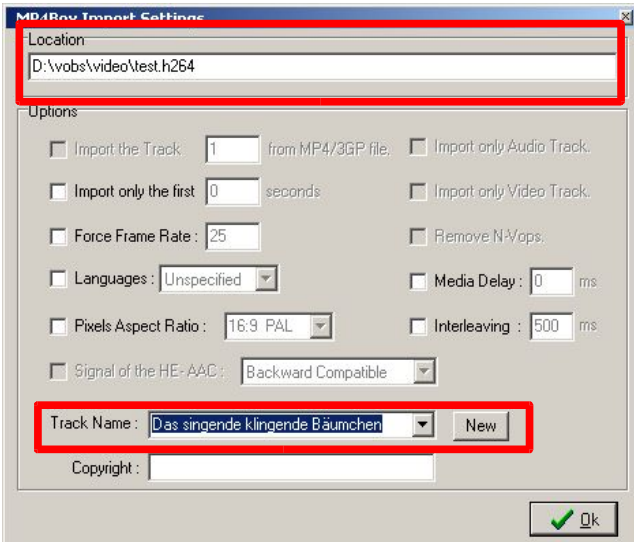

Hier ggf. Optionen wie "Languages", "**Force Frame Rate"** oder "**Pixel Aspect Ratio**" angleichen; wobei ich selbst noch keine Unterschied gemerkt hab wenn's weg gelassen wird.

Unter "**Track Name**" den Namen des Filmes angeben. Mit der Option "New" kann der Track Titel der Auswahl hinzugefügt werden.

beenden mit **OK**

Danach wird die Audio Datei hinzugefügt. Wichtig dabei ist, das zuerst hinzugefügte Audio ist auch dann die primäre Audio-Spur, die 2. dann die 2. Auswahl usw.

#### **Audio Datei einfügen**

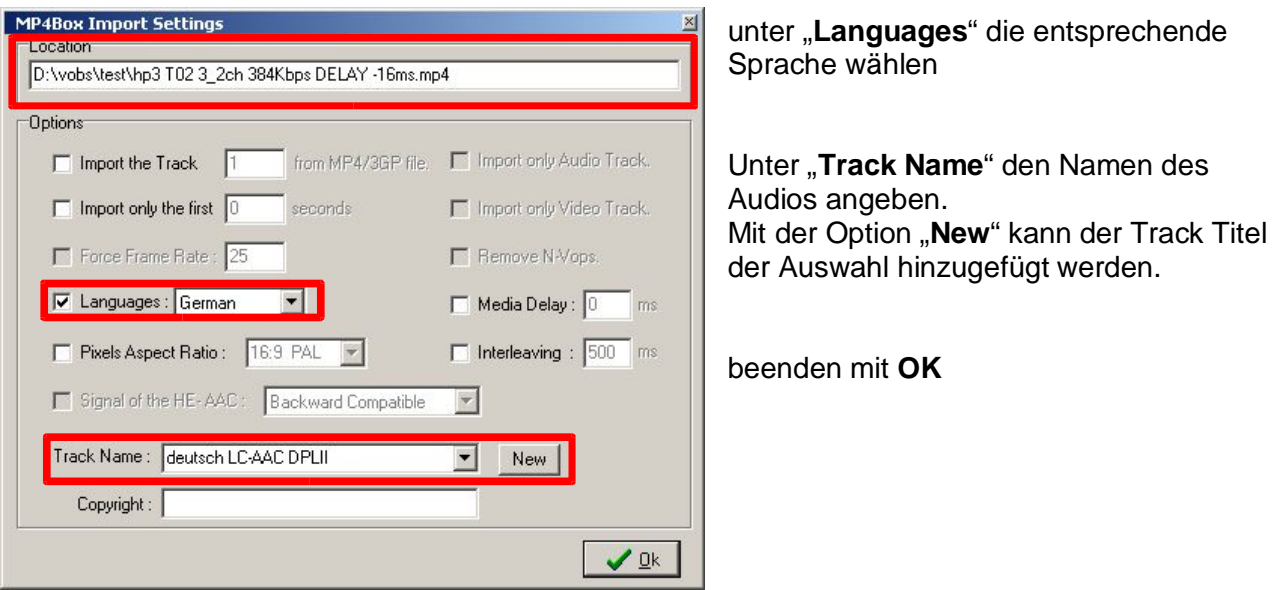

Wenn alle Video/Audio Tracks hinzugefügt wurden kann mit dem muxen begonnen werden.

*(Subtitels / Chapters werden erstmal außer Acht gelassen und wird in einer Späteren Version des HowTo's hinzugefügt)*

Ggf. unter "**Output**" den Filenamen des Ausgegebenen Videofiles editieren, ansonsten auf mux klicken.

ACHTUNG! Yamb benötigt einigen Platz zur Auslagerung, ungefähr das 2,5fache des gemuxten Videofiles. Bitte vorher für ausreichend Platz auf der Festplatte sorgen. *[So wie ich das mitbekommen hab, lagert Yamb das File auf dem Root Verzeichnis (z.B. D:\) des Videofiles (z.B. D:\Vob\Test.mp4) aus.]*

# **6. Demuxen**

Hier nun noch einige kurze Tipps zum Anschauen des fertig gemuxten Videos.

Wer einen PC neben dem heimischen Fernseher stehen hat und eine 5.1 Anlage, oder sogar ein "Heimkino" sein eigen nennt, der wird sich so einige Gedanken gemacht haben, wie er nun das gesicherte Video mit den 4 Sprachen in 5.1 Audio auch auf alle Boxen bekommen (eine entsprechende Soundkarte mit S/P-DIF Ausgang und einen Verstärker oder Receiver mit Decoder vorausgesetzt).

## **FFDShow Einstellungen**

Mediaplayer starten

## **FFDShow mit AC3 Output via S/P-DIF**

In der Taskleiste von Windows wird auf der rechten Seite FFDShow als Icon angezeigt. Mit Klick auf das Icon lassen sich die Audio Parameter aufrufen.

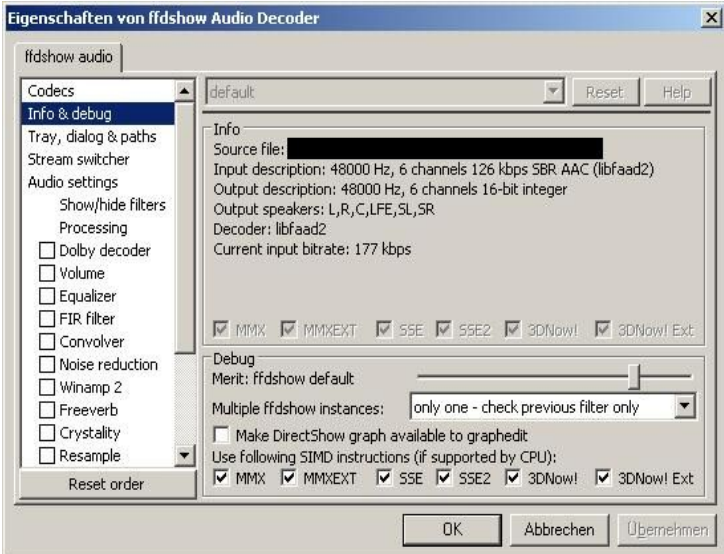

Unter **Info & debug** sind kurze Infos zum Audio-File zu sehen.

Hier kann auch überprüft werden ob das Audio-File in Stereo/DLP(II) oder als 6 Channel (5.1) vorliegt. Außerdem zeigt FFDShow die aktuelle Bitrate an.

## **Audio Settings**

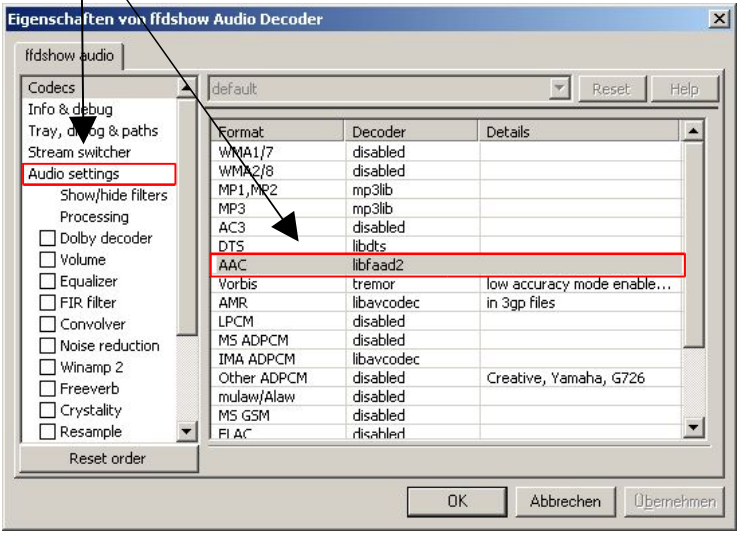

Unter **Audio settings** zur Decodierung von AAC "libfaad2" auswähen.

#### **Output**

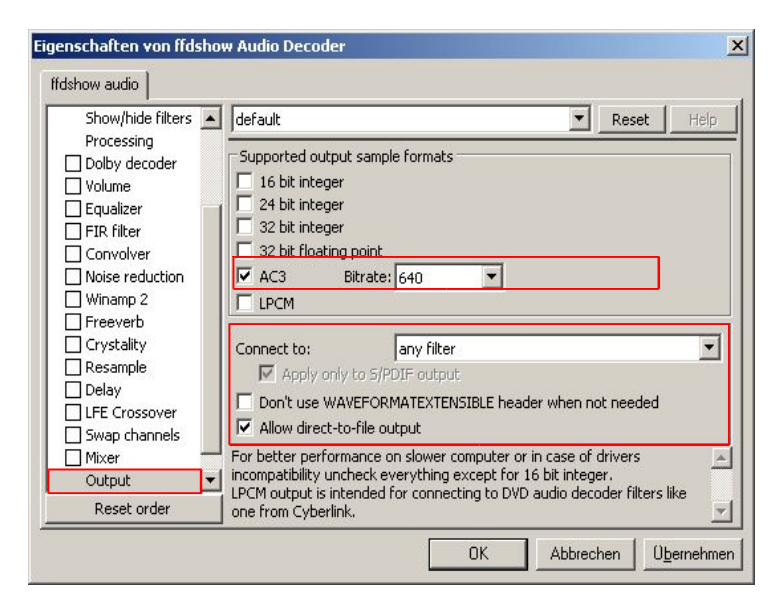

Unter **Output** dann **AC3** wählen. Empfehlenswerte Bitrate **448**, da dies dem DVD Standard entspricht und kein Decoder damit Probleme haben sollte. Höhere Bitraten entsprechen zwar dem AC3 Standard bringen aber keine Qualitätsverbesserungen.

**Unter Connect to "any filter"** wählen, *ggf. auch "WaveOut" oder "DirectSound" und "Apply only to S/PDIF output" ausprobieren*

Des weiteren muss bei der Soundkarte der S/P-DIF Ausgang aktiviert sein. Wie dabei vorgegangen werden muss, entnehmt bitte eurem Handbuch für die Soundkarte.

Jetzt sollte auch dem 5.1 Genuss über die nette Stereoanlage im Wohnzimmer nichts im Wege stehen. Im übrigen kann auch nur so DPL(II) via AC3 an den Decoder weitergegeben werden, als 16 bit integer gehen die Zusätzlichen Surround Inforamtionen verloren. Das decodieren des DLP(II) Streams übernimmt dann der Verstärker, dieser muss dann auch dementsprechend eingestellt werden.

# **FFDShow 6 Channel downmix to Stereo**

Wer das Video mit 6 Channel Audio kodiert hat, damit es auf der heimischen 5.1 Anlage aus allen Boxen lautstark schallt, jedoch auch unterwegs mit dem Laptop und den Stereo Lautsprechen das Video zum Zeitvertreib genießen möchte, wird auf ein Problem stoßen. Um die Stimmen der Schauspieler zu hören, müssen die Boxen ewig laut aufgedreht werden und bei jedem großen Kracher erschrickt das ganze Bahn-Abteil.

Das liegt daran, das viele Rechner den 6 Channel Audio Stream nicht in Stereo umrechnen und somit die Inforamtionen des Center- sowie der Surroundkanäle nicht wiedergegeben werden.

Aber auch hier kann FFDShow aushelfen.

#### **folgende Einstellungen sind vorzunehmen:**

#### **Audio Settings**

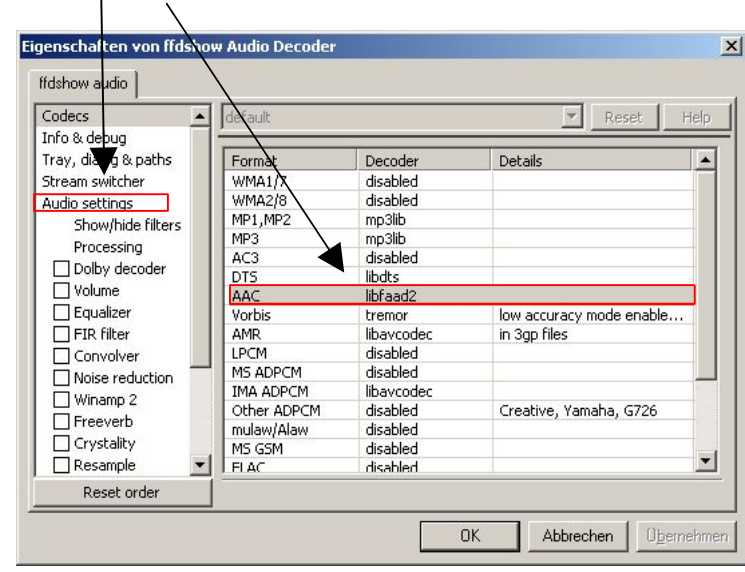

Unter **Audio settings** zur Decodierung von AAC **"libfaad2"** auswähen.

Auch hier zum decodieren des AAC Streams "libfaad2" wählen.

die Lautstärke kann zusätzlich mit Aktivierung von "**Volume**" erhöht werden *(weitere Einstellungen können im Reiter "Volume" vorgenommen werden)*

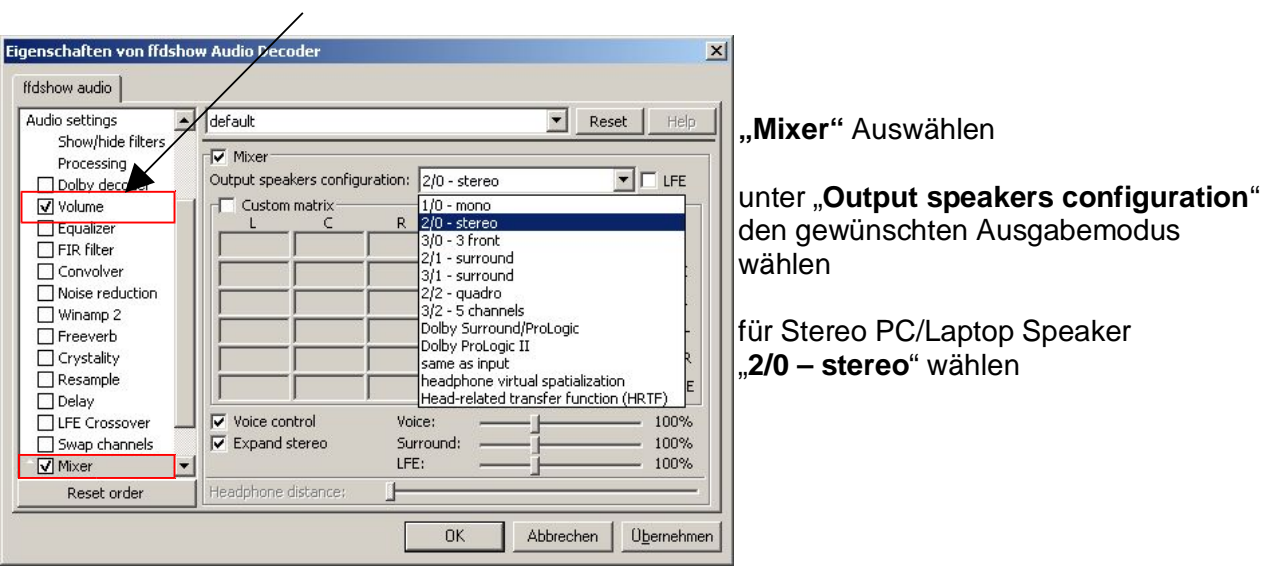

Nun werden die Kanäle des 6 Channel Audios passend zur Stereoausgabe zusammen gemixt.

# **7. Nero 7 CLI Commandline Encoder**

Mit Nero 7 wurde das bisherige "Bibliotheken Model" abgeschaft. Die mit Nero 7 installierte aacenc32.dll läßt sich mit 3<sup>rd</sup> Party GUIs, wie BeSweet oder BeLight nicht mehr nutzen. Dies hat einige gründe, hier ein Zitat von Ivan Dimkovic im englischen Doom9 Forum:

#### Zitat:

*"- NDAudio.dll is part of our Nero Digital Audio API, which is available under commercial terms, so whoever is developing a commercial product can inquiry about Nero Digital Audio Licensing*

*- Keeping aac.dll/aacenc32.dll for backward compatibility is a bad idea - because new encoder and the plug-in offer some things impossible with the old one, and they would require additional extra efforts for maintenance*

*- For personal use, people that wish to automate their audio encoding tasks, we plan to release a separate product anytime soon (that I announced for the end of last week)"*

Quelle: <http://forum.doom9.org/showthread.php?p=822552#post822552>

# **Eigenschaften**

Zitat Ivan Domkovic:

*"This is the first in the world, completely legal, and unlimited command line encoder (it is not a hack of third-party application) - with most powerful options you would expect from the command line app, e.g:*

- *\* Support for sampling rates of 8 kHz to 96 kHz*
- *\* Support for CBR, VBR, 2-PASS CBR and ABR*
- *\* Support for 32-bit floating point PCM input*
- *\* Full support for up to 7.1 channels*
- *\* Support for hinting for streaming*

*- in fact, it has more options than Nero 7.2 plug-in, aimed for professionals"*

#### **Installation**

Zu finden ist der Encoder unter den oben angebenen dowload Links. Die Datei

NeroDigitalAudio\_050106.zip

in ein entsprechendes Verzeichnis entpacken.

## **Anwendung**

Der Nero 7 CLI Encoder kann derzeit nur Wave verarbeiten. Daher ist es nötig die zu encodierende Datei vorher in Wave umzuwandeln. Hierfür kann auch BeLight verwendet werden.

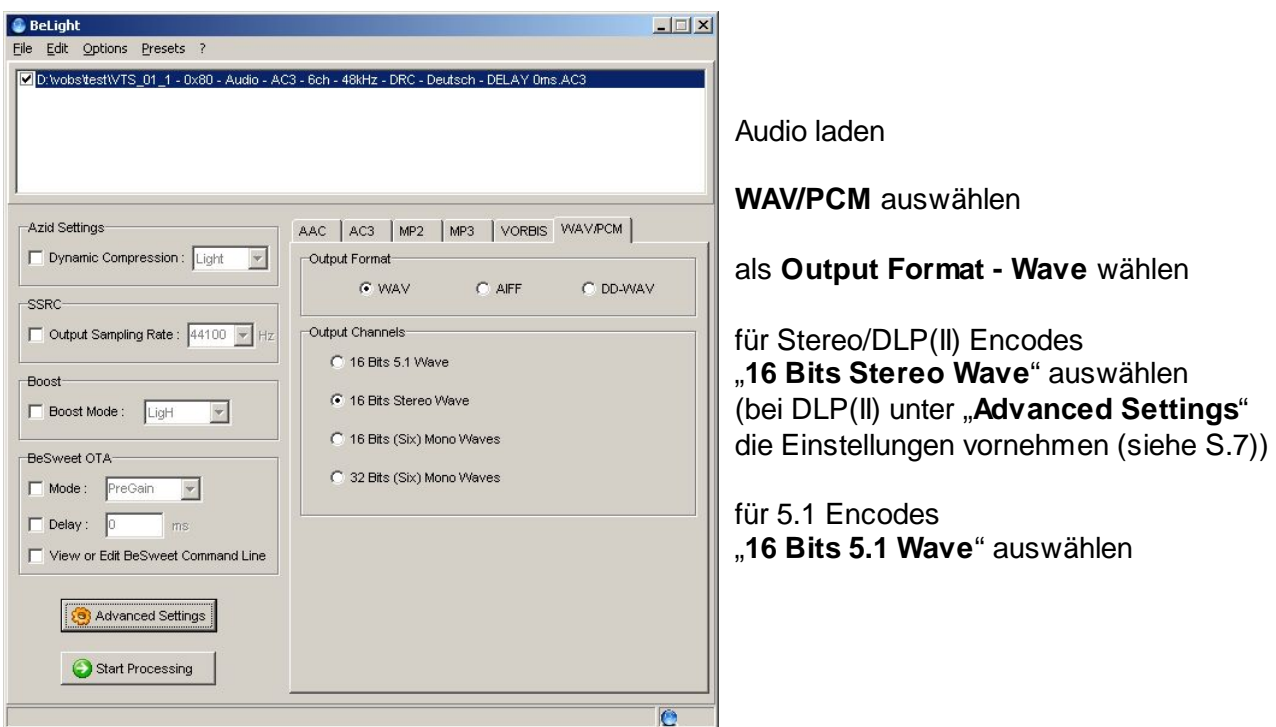

*Achtung! Da es sich bei Wave um unkomprimiertes Audio-Material handel, den Entsprechenden Plattenplatz einkalkulieren. Man sollte ungefär mit 5,5MB pro Kanal pro Minute bei 48kHz rechnen, d.h. bei 5.1 Wave auch 6 Kanäle!! (1h45min 5.1 Audio können dann ganz schnell 3,5GByte an Plattenspeicher beanspruchen)*

#### **Kommandozeile**

Der Encoder wird über die Kommandozeile benutzt (ab Windows 2000 mit "Start -> Ausführen" und "cmd" aufzurufen)

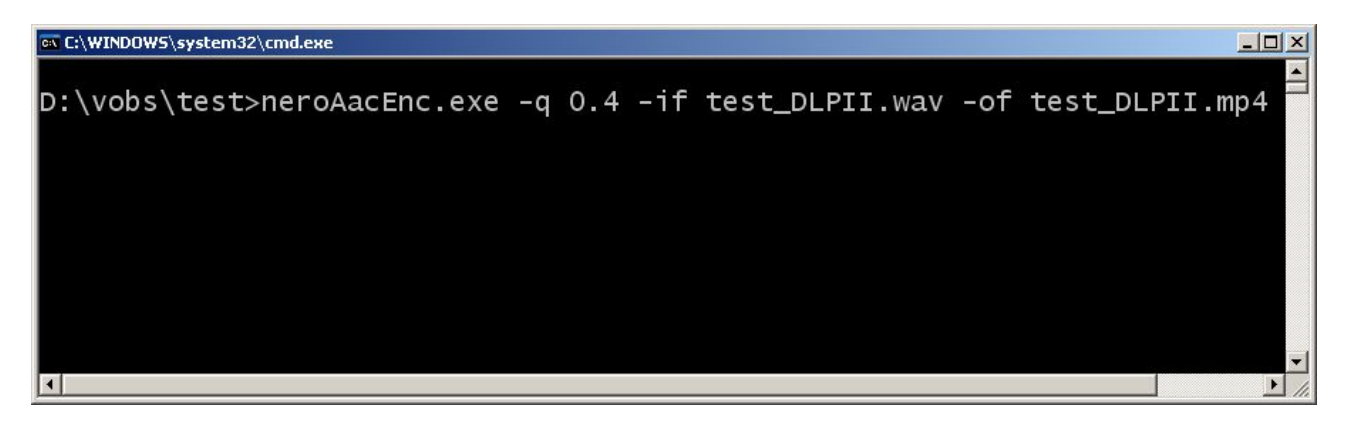

Bsp: neroaacenc.exe -q 0.4 -if test\_DPLII.wav -of test\_DPLII.mp4

encodiert ein Wave file nach den Nero 7 Qualitätslevel 0.4 in ein AAC File.

Nähere Infos, siehe readme.txt, im Nero 7 CLI Encoder Packet enthalten. oder deutsches Doom9 Forum: <http://forum.gleitz.info/showthread.php?t=27909>

# **Parameter**

Die Datei neroaacenc.exe wird nach folgender Logik verwendet:

neroAacEnc.exe [Optionen] -if <Eingabe-Datei> -of <Ausgabe-Datei>

**<Eingabe-Datei>** - wie schon auf der vorherigen Seite beschrieben,

- muss die Eingabe-Audio-Datei in \*.wav vorliegen;
- vollständige Pfadangaben sind möglich und nötig falls sich der Nero Encoder nicht in Verzeichnis der Audio-Datei befindet

**<Ausgabe-Datei>** - Pfadangabe und Name der Ausgabe Datei, Endung mit .mp4

## **[Optionen]**

Quality/ Bitrate:

-q <number> : schaltet den "target quality" – mode ein <number> ist ein wert in .1 Schritten zwischen 0..1 (z.B. 0.1; 0.2; 0.6; 1)

- -br <number> : schaltet den Average Bitrate Mode (ABR) ein <number> ist die Bitrate in Bits per Second (z.B. 96000 = 96kbps)
- -cbr <number> : schaltet den Constant Bitrate Mode (CBR)ein . <number> ist die Bitrate in Bits per Second (z.B. 96000 = 96kbps)

*Wenn keines der oben angegbenen Qualitäts- oder Bitratenmodi ausgewählt wurden, benutzt der Encoder den Default wert der eine Qualität von 0.5 entspricht (-q 0.5).*

Multipass encoding:

-2pass : schaltet den 2-pass Encoding Mode ein

Erweiterungen:

-lc : zwingt den Encoder das LC AAC Profile zu verwenden

- -he : zwingt den Encoder das HE AAC Profile zu verwenden
	- (HEv2 wird jedoch nicht verwendet, kein PS)
- -hev2 : zwingt den Encoder das HEv2 AAC Profile zu verwenden (inkl. PS)

*Info! Der Encoder entscheidet selbst anhand der Qualitäts- oder Bitrateneinstellungen, welches Profil gewählt wird. (siehe Tabelle Seite 23)*

*Beispiel 1:*

*neroaacenc.exe -q 0.4 -if test\_DPLII.wav -of test\_DPLII.mp4*

*Bei dieser Option wird das Testfile "test\_DLPII.wav" in das File "test\_DLPII.mp4" mit einer Qualität von 0.4 umgewandelt.*

*Beispiel 2:*

*neroaacenc.exe -q 0.4 -lc -if test\_DPLII.wav -of test\_DPLII.mp4*

*Bei dieser Option wird das Testfile "test\_DLPII.wav" in das File "test\_DLPII.mp4" mit einer Qualität von 0.4 umgewandelt und der Encoder gezwungen das LC-Profil zu verwenden.*

# **Encoder Test**

Die folgenden Tabellen und Resultate ergeben sich aus eigenen Tests. Nähere Infos hierzu im deutschen Doom9 Forum

<http://forum.gleitz.info/showthread.php?t=27909>

und im englishen Doom9 Forum <http://forum.doom9.org/showthread.php?p=826682>

#### **Forced LC DPLII Beispiel**

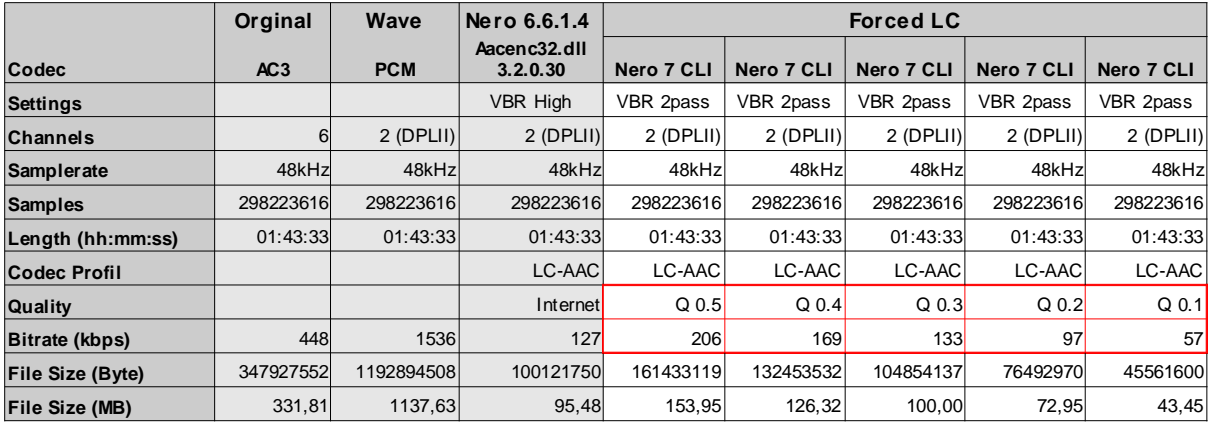

Das Orginal als AC3 und das Nero 6 Encoded wird hier nur als Hilfe zum Vergleich aufgeführt. Das PCM File ist als Quelle für den Nero 7 CLI Encoder genommen worden. Es handelt sich hierbei um ein DPLII codiertes 2 Kanal PCM Wave-File.

Das Nero 6 File kann gern als vergleich in der Qualität hinzugezogen werden. Wobei Nero 7 CLI schon bei Q 0.2 die hörbare Qualität von Nero 6 Internet erreichen sollte (bezogen auf dieses Beispiel).

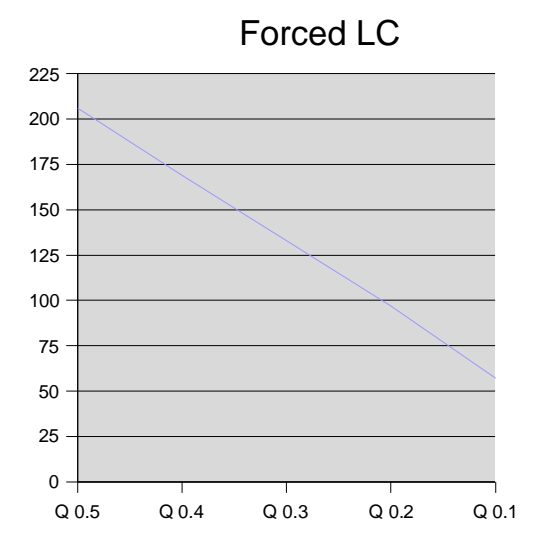

In dieser Grafik (anhand der Tabelle, rote Markierung) ist deutlich zu erkennen, wie bei niedrigerer Qualitätsstuffe auch die Bitrate linear abnimmt. Dies trifft jedoch nur auf gezwungene Profile zu. Wenn der Codec frei nach der Qualitätsstuffe das Profil wählt sieht das ganze anders aus. Siehe dazu folgende Tabelle.

#### **Free DPLII Beispiel**

Soll der Nero 7 CLI Encoder frei entscheiden, welches Profil (ob LC- oder HE-AAC) verwendet werden soll, ist der Encoder OHNE die Option -lc -he oder -hev2 zu benutzen. Die Bitraten stimmen dann jedoch nicht mit denen der gezwungenen Profile überein.

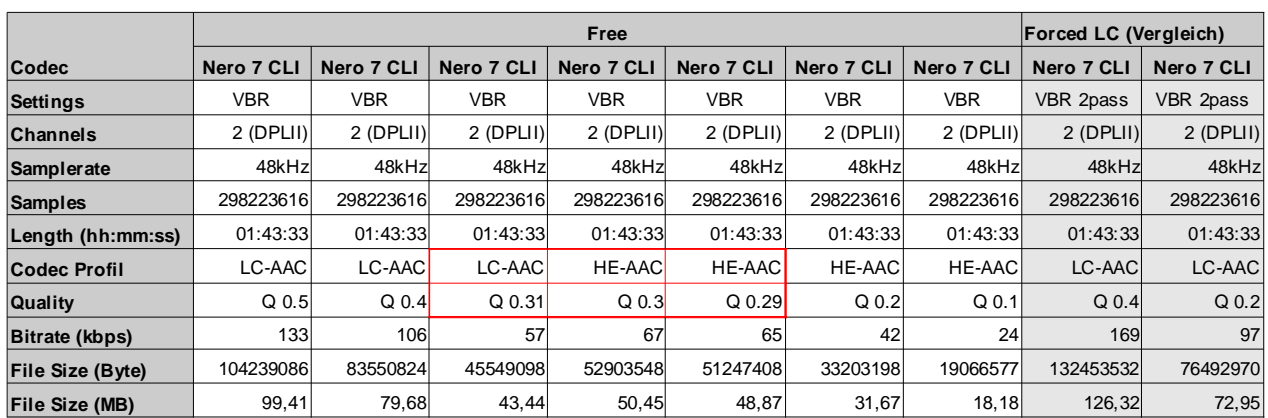

rote Markierung: die Grenze zwischen LC- und HE-AAC liegt bei Q 0.3

für > Q 0.3 gilt LC-AAC für  $\leq$  Q 0.3 gilt HE-AAC

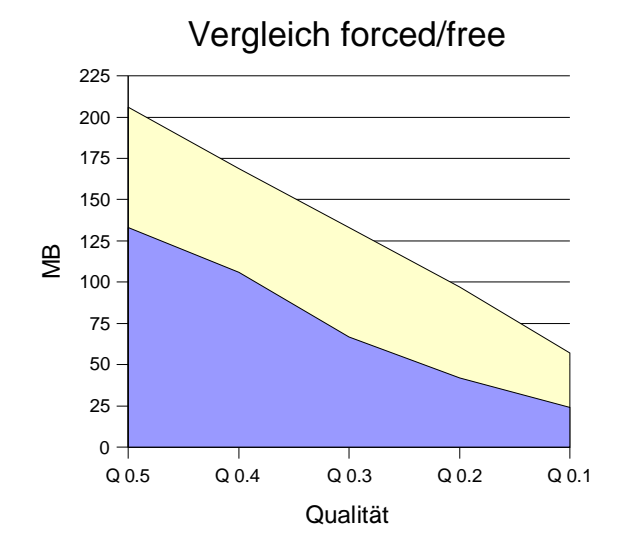

In dieser Grafik (anhand der beiden oberen Tabellen) ist deutlich der Unterschied zw. "forced" und "free" zu erkennen.

forced LC free

#### **Free 6 Channel Beispiel**

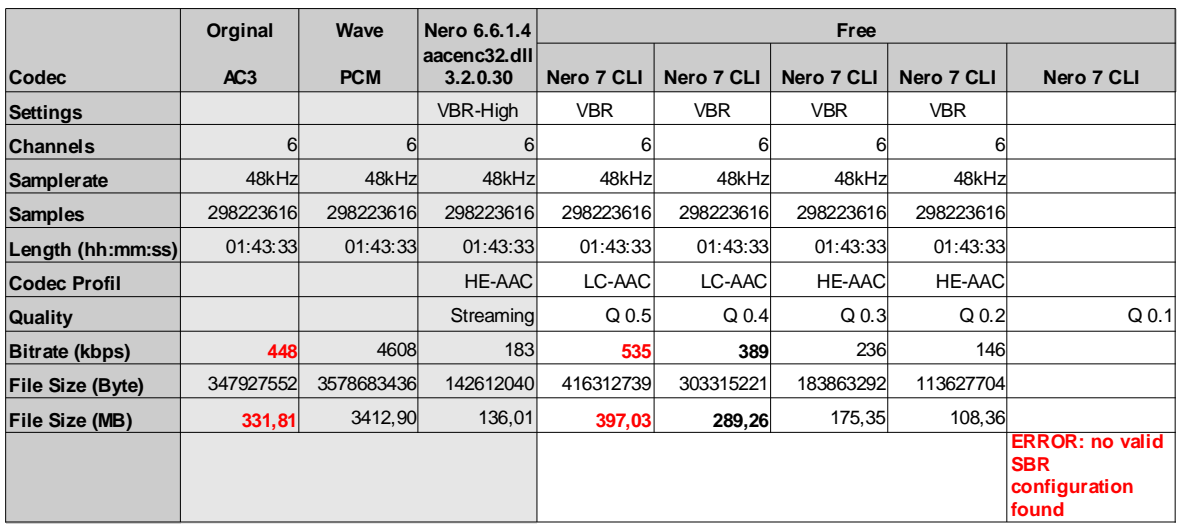

Das Nero 6 Encode und das AC3 Orginal dienen nur zum Vergleich. Das PCM Wave wurde als Quelle für den Nero 7 CLI Encoder verwendet.

Werden nun die Qualitätsstufen Q 0.5 und Q 0.4 mit dem Orginal AC3 File verglichen (hier **fett-rot** und **fett** dargestellt), fällt auf das bei Q 0.5 das File sogar nach dem Encodieren größer als das Orginal ist und bei Q 0.4 nur geringfügig komprimiert wird.

# **Auswertung Encoding Test**

Ich möchte an dieser Stelle keine Empfehlungen für Qualitäts- oder Bitrateneinstellungen machen, da ich selber den Nero 7 CLI Encoder noch nicht ausgiebig getestet habe. Vorallem nicht an mehreren Hörbeispielen.

Generell gilt jedoch:

#### **für Stereo bzw. DPL(II) Encodes:**

Wie auch im nachfolgenden Listening Test beschrieben, sollte für Stereo und vorallem für DPL(II) ausschließlich LC-AAC verwendet werden. Da der Nero 7 CLI Encoder in der default "free" Einstellung arbeitet, sollte auf LC-AAC geforced werden (Option -lc). Die Bitraten können in den oberen Tabellen abgelesen werden.

*Tip! Mit Qualität q 0.2 anfangen und dann in 0.01 Schritten erhöhen oder verringen, bis die Qualität auch hörbar stimmt, jedoch sollte auch für DLP(II) Encodes eine Qualität von q 0.2 ausreichend sein.*

#### **für 6 Channel Encodes**

Qualitätsstuffen über q 0.3 sind nicht zu empfehlen, da sie selbst Nero 6 mit niedrigerer Bitrate bessere Ergebnisse erziehlt. Außerdem kann die encodierte Zeil-Datei NIE eine bessere Qualität haben als das Orginal, d.h. über einer Qualitätsstuffe von q 0.4 lohnt erst garnicht zu encodieren. Des weiteren sollte bei 6 Channel Encodes HE-AAC verwendet werden, ggf. ist dies durch die Option -he zu erzwingen.

*Tip! Auch hier bei einer Qualität q 0.2 anfangen und dann in 0.01 Schritten zum optimalen Ergebnis vorarbeiten.*

# **8. Codec Vergleich**

Im nun folgenden Abschnitt werden die Vor- und Nachteile der Codecs beschrieben, sowie in einem Codec Listening Test die Qualität der Kompressionstechniken und Codecs verglichen.

## **Vor- und Nachteile der einzelnen Codecs**

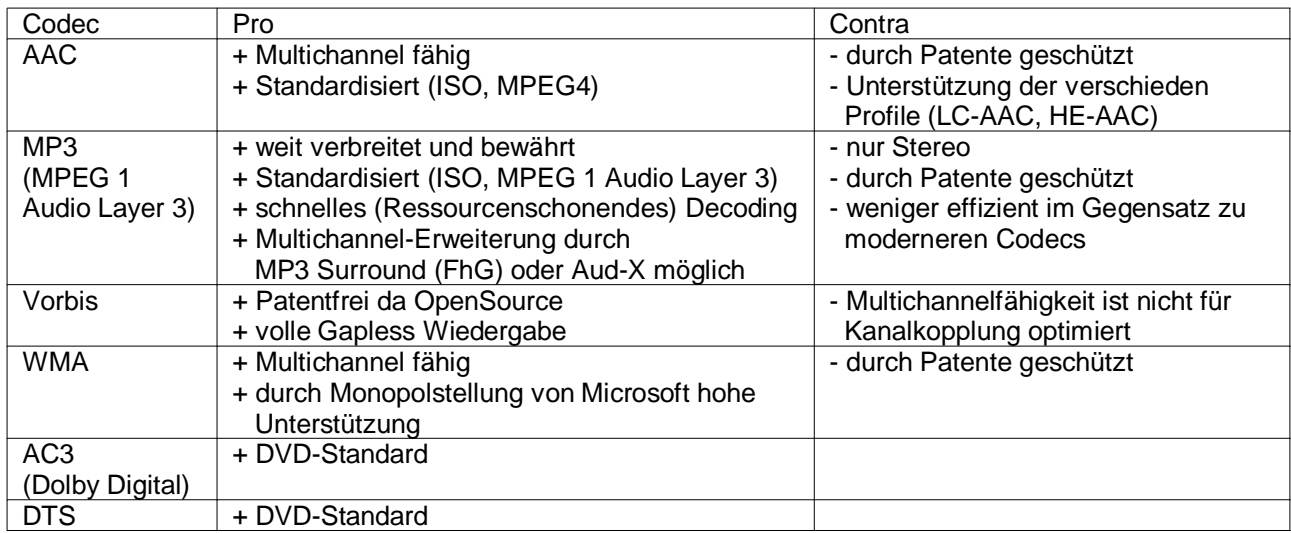

# **Codec-Eigenschaften**

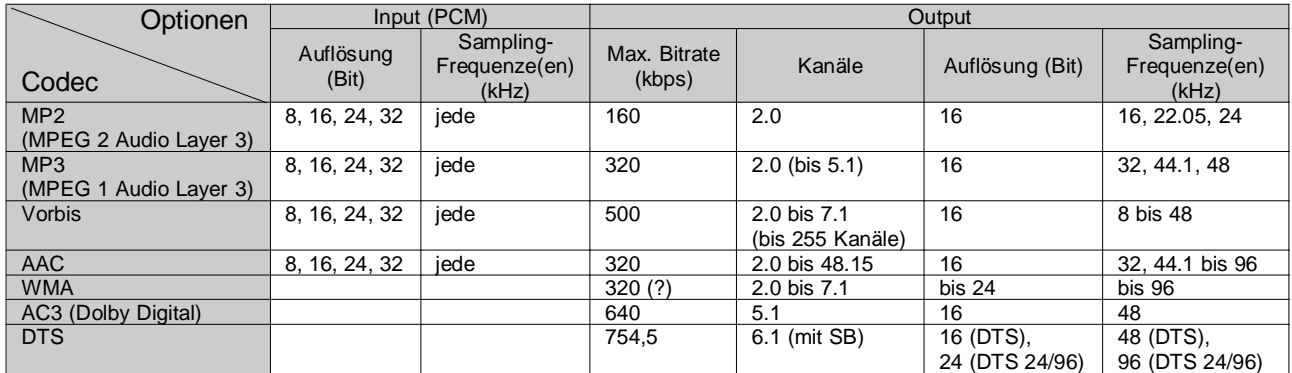

# **Channel mapping 5.1 (6Ch)**

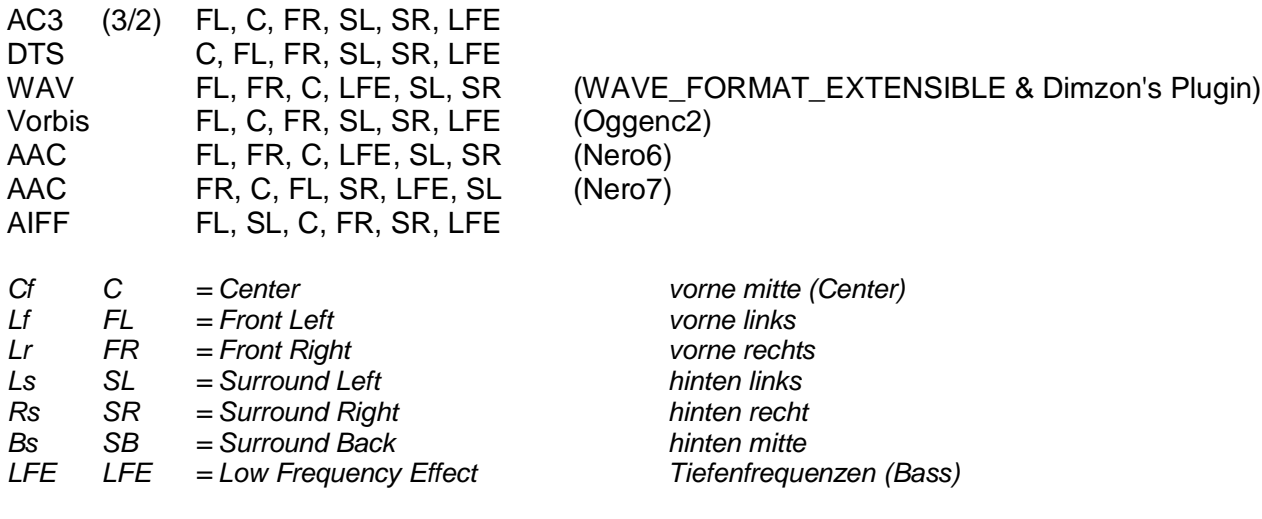

# **Listening Tests**

Interpretation der ABC/HR-Statistik

- 5 = transparent (kein hörbarer Unterschied zwischen Original und kodierter Kopie)
- 4 = Unterschied erkennbar, er ist aber nicht unangenehm
- 3 = leicht störender Unterschied
- 2 = störender Unterschied
- 1 = sehr unangenehmer Unterschied

Erst wenn die obere Begrenzung des Ratings eines Codecs die untere Begrenzung eines anderen Codecs nicht mehr überschneidet, kann man sagen, dass der eine Codec besser ist als der andere.

Die Quality/kbps ist keine zu wertende Aussage (nur die graph. Darstellung!), sondern soll einen Einblick zwischen Qualität und benötigter Bitrate (im Verhältnis) geben.

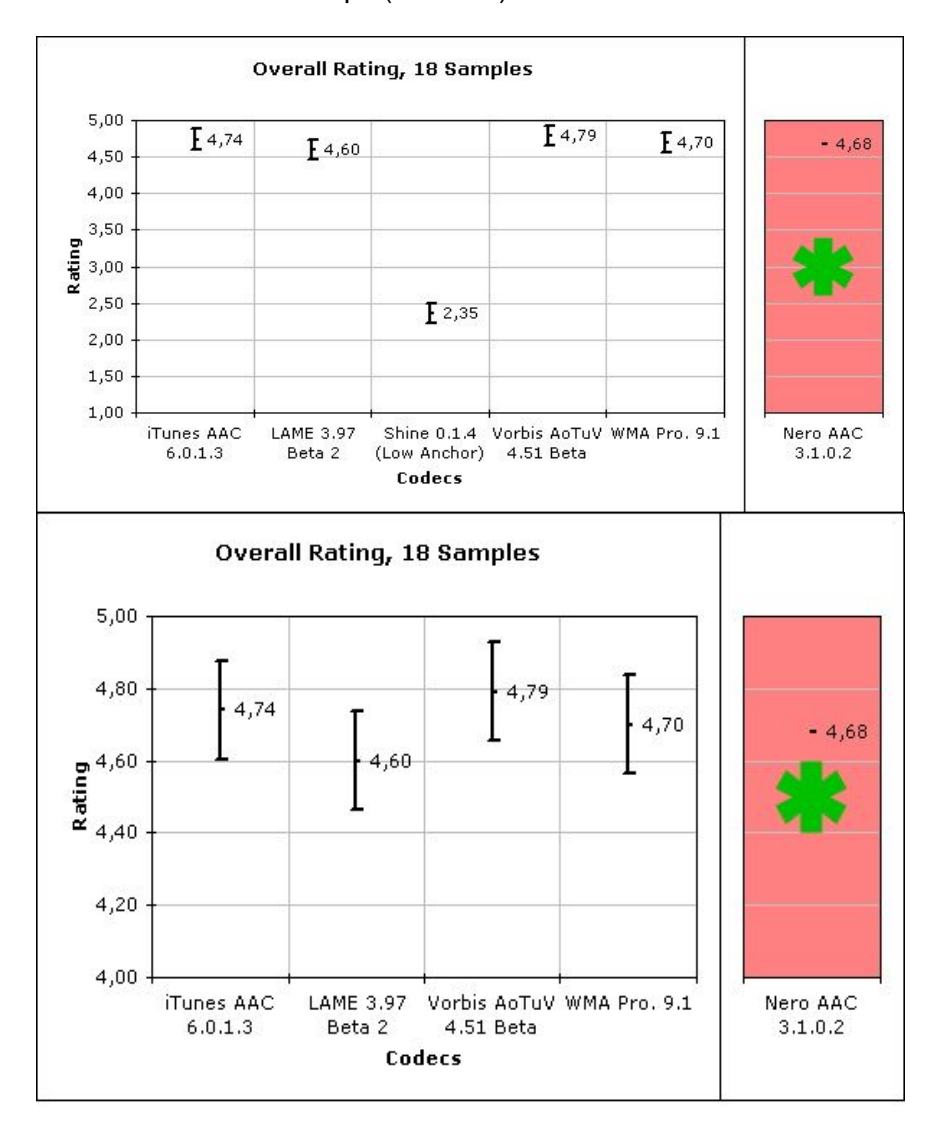

Multiformattest @128kbps (01/2006)

\* Please read http://www.maresweb.de/nero-problem for information why Nero AAC was not included in the plot as usual

> Full results are available on http://www.maresweb.de/mf-128-1-results

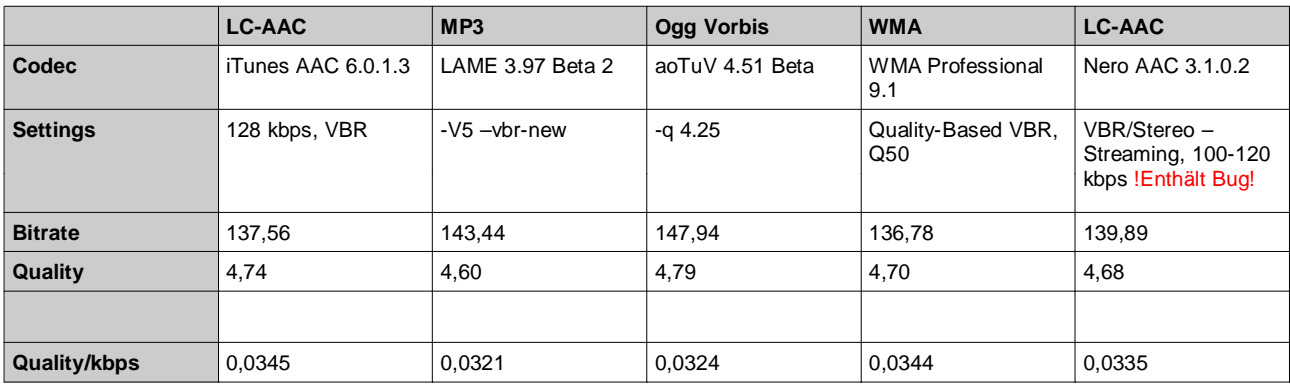

AAC-Test @ 48kbps (03/2006)

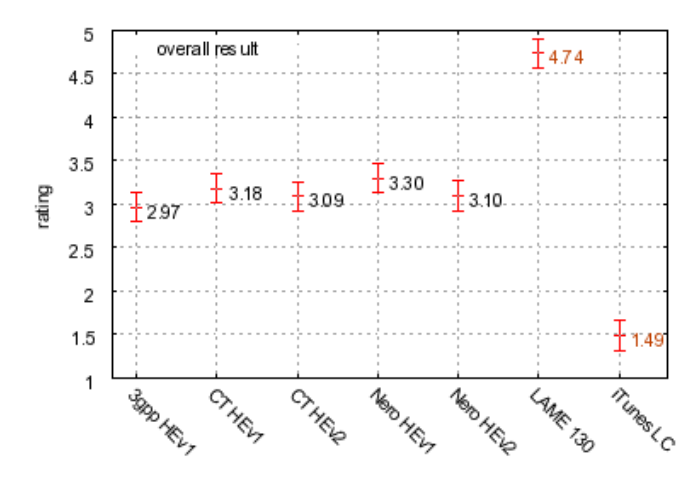

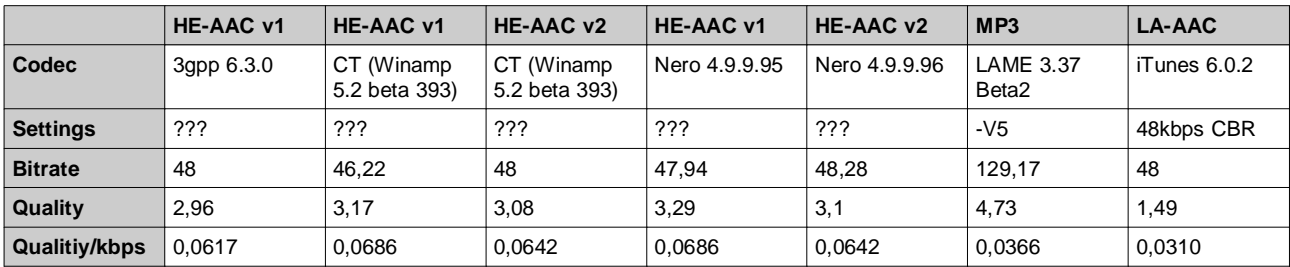

# **Auswertungen und Empfehlungen für Codec-Settings**

Durch etliche Tests und Forumdiskussionen sind wir zu folgenden Ergebnissen gekommen. (bezieht sich auf Nero 6 AAC Encoder)

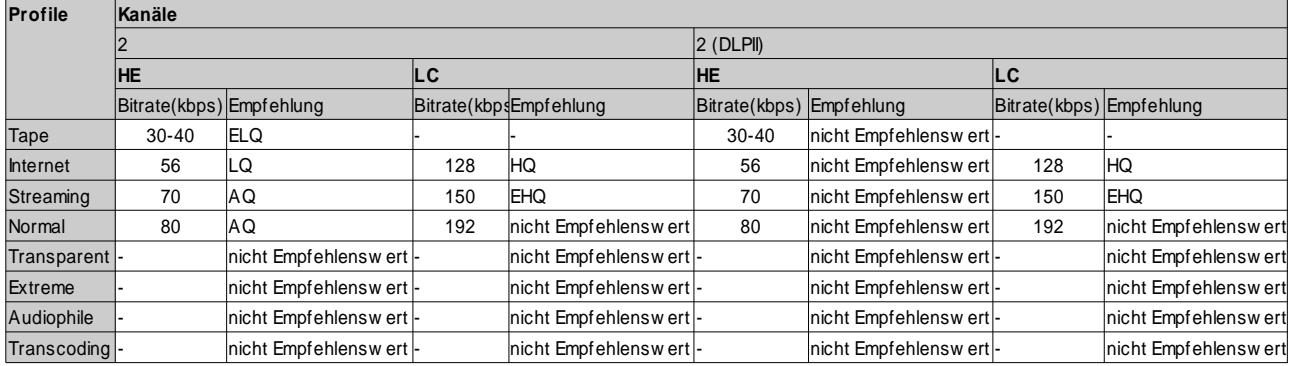

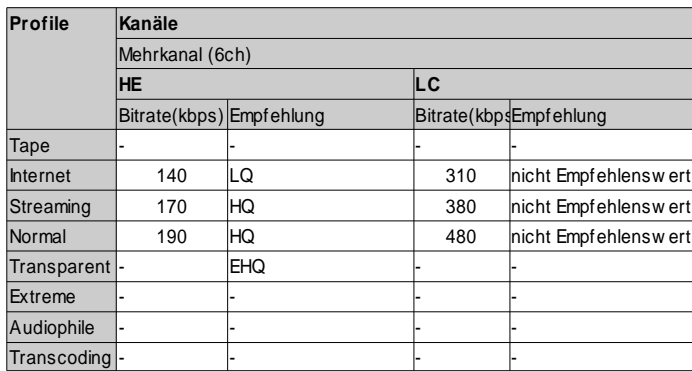

#### **Legende**

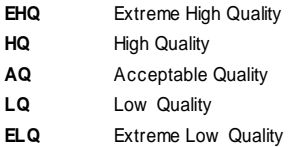

**EHQ** Extreme High Quality *( volle Transparenz)*  $k$ eine *hörbaren* Qualitätsverluste **AQ** Acceptable Quality *kaum hörbare Qualitätsverluste* **LQ** Low Quality *gering hörbare Qualitätsverluste* **ELQ** Extreme Low Quality *stark hörbare Qualitätsverluste*

Bitraten über 150kbps sind für Stereo Encodes bei LC-AAC nicht zu Empfehlen, da schon bei 150kbps Transparenz erreicht wird. HE-AAC ist generell nicht für Stereo oder Dolby Pro Logic (II) Encodes zu empfehlen, da durch das SBR Verfahren keine Transparenz erreicht werden kann.

Für Mehrkanalton, z.B. 6 Channel Audio (5.1), ist HE-AAC zu empfehlen, da LC-AAC mit zu hohen Bitraten bei gleicher Qualität arbeitet.

(hierzu eine kurze Tabelle, welche Beispielhaft die Größenverhältnisse der einzelnen Encodes widerspiegelt)

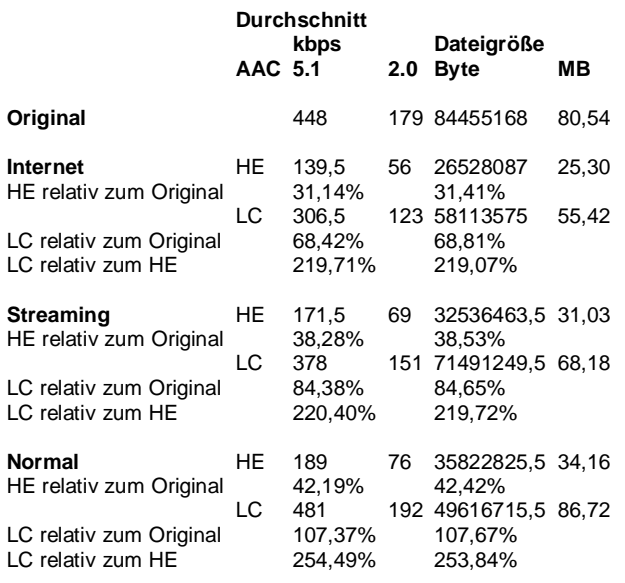

Codec Qualitätseigenschaften (rein informativ)

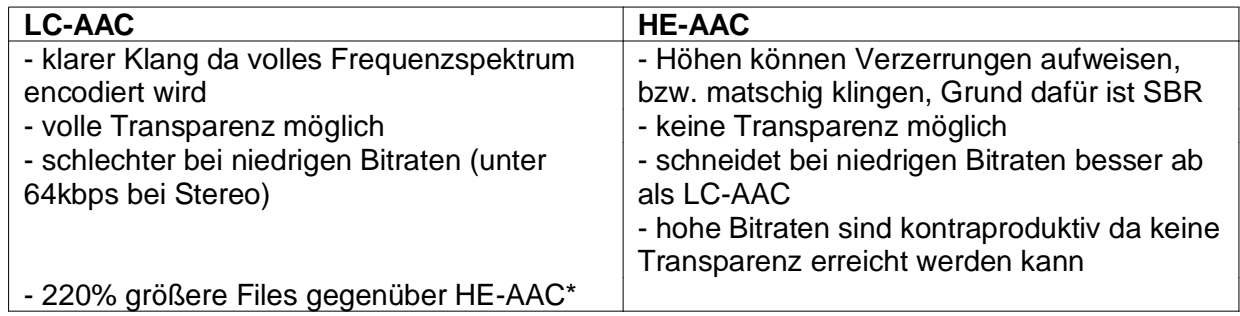

\* LC-AAC erzeugt bist zu 220% größere Files als HE-AAC bei gleichen VBR-Profilen. Da HE-AAC SBR nutzt, wird bei diesem Verfahren die Samplerate bis auf die hälfte verringert (bei 48kHz bis auf 24kHz), dadurch werden nur tiefe bis mittlere Frequenzen encodiert. Hohe Frequenzen werden, nach dem SBR Verfahren, beim decodieren künstlich reproduziert. Die halbe Samplerate benötigt die hälfte der Bitrate und somit auch nur den halben Speicherplatz gegenüber LC-AAC. Aufgrund von diesen Verfahren kann auch niemals mit HE-AAC Transparenz erreicht werden.

# **9. Anhang**

## **Was man wissen sollte**

## **Advanced Audio Coding (AAC)**, ist ein von der MPEG entwickeltes

Audiokompressionsverfahren, das als Weiterentwicklung des MPEG-2 Standards spezifiziert wurde. (auch MPEG4 Part 3)

Gegenüber des älteren MP3 (MPEG 1 Audio Layer 3) Formates bietet es diverse Vorteile. Zum einen unterstützt es MultiChannel-Audio und bietet Qualitätsvorteile gegenüber MP3 bei niedrigeren Bitraten. *(Multichannel-Audio ab ca. 160kbps mit guter Qualität)*

**"MP3" + TNS + IS + … + TP = MPEG2-AAC MPEG2-AAC + PNS + … + LTP = MPEG4-AAC** 

Es werden 48 Haupttonkanäle mit bis zu 96 kHz Abtastrate, 15 Tief-Frequenz-Kanäle, welche auf 120 Hz begrenzt sind, und 15 Datenströme unterstützt.

Als Containerformat wurde MP4 spezifiziert welches auch Metadaten und einen Kopierschutz erlaubt.

## **Profile**

Der MPEG4-AAC-Standard unterscheidet verschiedene Object Types (heißen Profiles bei MPEG2). In diesen werden spezielle Komprimierungsverfahren für entsprechende Anwendungsbereiche verwendet.

#### **Main Profile**

**Long Term Prediction (LTP)**

#### **Low Delay (LD)**

**RM0 (z.Z. "Reference Model Zero") für Surround-Sound** kommt im Juli 2006 HE-AAC v1 + SAC = ???-AAC ("MPEG Surround")

#### **Scalable Sample Rate (SSR)** - für Streaming.

Es ermöglicht die ungestörte Wiedergabe von Streams durch Verringerung der Bitrate, wenn die verfügbare Bandbreite plötzlich abfällt, ist aber bisher in keiner Implementation öffentlich erhältlich.

#### **Low Complexity (LC)** - für mittlere bis hohe Bitraten.

Es wird bei den meisten AAC-Implementationen (auch Hardware) sowie den Online-Musikgeschäften von Apple und RealNetworks verwendet.

#### **High Efficiency (HE)** - für niedrige bis sehr niedrige Bitraten.

Durch die zusätzliche Nutzung von Spectral Band Replication (SBR) und Parametric Stereo (PS) hat es unterhalb von etwa 96kbps Vorteile, erreicht jedoch keine Transparenz, da SBR hohe Frequenzen nur synthetisch erzeugt.

Es gibt zwei HE-AAC Varianten, HE-AAC v1 und HE-AAC v2.

**LC-AAC + SBR = HE-AAC v1 für Stereo und Mehrkanal (5.1, 7.1) HE-AAC v1 + PS = HE-AAC v2 nur für Stereo (2.0)**

## **Audio Kompressionstechniken**

#### **SBR - Spectral Band Replication**

Als Spectral Band Replication bezeichnet man ein Verfahren, das benutzt wird, um Audiodateien wie MP3 mit geringen Qualitätseinbußen noch weiter zu komprimieren. Dies funktioniert, indem hohe Frequenzen bei der Kodierung abgeschnitten und bei der Wiedergabe aus den darunter liegenden mittleren Frequenzen generiert werden.

Da die Spektralauflösung des menschlichen Gehörs im hochfrequenten Anteil logarithmisch schlechter wird, ist der Unterschied zum Original meist nur nach genauem Hinhören erkennbar. Da die hochfrequenten Anteile über 8 kHz meist nur auf Obertönen basieren, also Vielfache einer Grundschwingung sind, lassen sie sich normalerweise aus den darunter liegenden Frequenzen näherungsweise errechnen.

Transparenz ist mit einem solchen Algorithmus nicht zu erreichen, da die hohen Frequenzen vollständig synthetisch erzeugt werden. Der Einsatz solcher Kompressionsverfahren bietet sich daher nur an, um im untersten Bitratenbereich noch subjektiv einigermaßen angenehme Ergebnisse zu erzielen. Dementsprechend wird diese Technik meist unterhalb von zirka 64 kbps für Stereo-Signale verwendet.

#### **PS - Parametric Stereo**

Der Encoder wandelt das Stereosignal in ein Monosignal um, wobei zusätzliche Steuerinformationen mit dem Bitstream übertragen werden, welche die parametrische Informationen wie z.B. Phasenunterschiede, Panorama-Informationen, Raumklang beinhalten. Auf der Basis dieser parametrischen Informationen, kann der Decoder das Stereo-Signal reproduzieren. Dadurch entsteht für den Zuhörer der Eindruck eines Stereosignals.

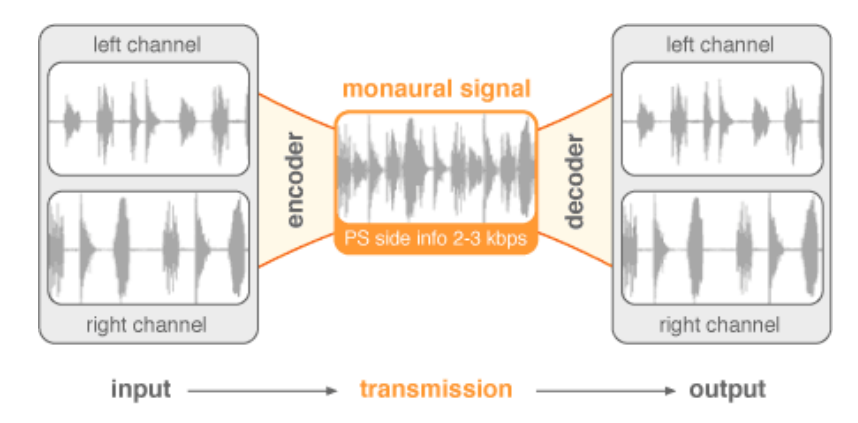

Bei dieser Prozedur handelt es sich ausschließlich nur um Stereo-Audio Kodierungen, welche jedoch noch mit einer Bitrate von 24kbps gute Qualität liefern soll.

HE-AAC v2 (mit PS) ist nur für Stereo encodes zu bei Bitraten zw. 16 und 40kbps zu empfehlen. Es sind keine DLP(II) Encodes möglich da mit PS die Informationen der Surround Kanäle verloren gehen!!

#### **IS - Intensity Stereo**

Stereosignal wird in ein Monosignal (!) umgewandelt und zusätzlich Richtungsinformationen gespeichert. Dadurch gehen Phaseninformationen verloren, die allerdings bei bestimmten Frequenzen (über 2kHz) nicht vom Menschen wahrgenommen werden können. Der Decoder produziert den Stereoklang aus dem Monosignal mithilfe der Richtungsinformationen.

#### **LTP - Long Term Prediction**

Vorhersagen über den wahrscheinlichen Signalverlauf im nächsten Zeitabschnitt.

#### **PNS - Perceptual Noise Substitution**

Wahrnehmbares Rauschen wird durch künstlich erzeugtes Rauschen bei der Wiedergabe ersetzt.

#### **SAC - Spatial Audio Coding**

Spatial Audio Coding (SAC) lässt sich ist im Prinzip als eine Verallgemeinerung des Parametric Stereo (PS) auf Mehrkanal-Sound auffassen. Wobei ein 5.1 abwärtskompatibel zu 2.0 sein soll.

#### **TNS - Temporal Noise Shaping**

Quantisierungsrauschen wird im Zeitbereich so positioniert, dass es von lauteren Klängen übertönt wird.

#### **TP - Temporal Prediction**

Erhöht die Komprimierbarkeit von fest stehenden Signalen.

# **AAC Codecs**

## **Coding Technologies**

Coding Technologies<http://www.codingtechnologies.com/products/aacPlus.htm> hat zum Beispiel unter aacPlus zwei Versionen zur Implementierung von SBR und PS deklariert, sie bieten jedoch keinen eigenen Codec an. Umgesetzt wird dies in den 3GPP (und verwandten) Codecs.

- **FAAC** unterstützt nur AAC mit den Profilen "Main" "LC" "SSR";
	- HE und SBR und PS werden somit NICHT unterstützt;
	- dieser Codec ist eher nicht Empfehlenswert, kann aber gut getestet werden da BeLight entsprechende PlugIns mitliefert;

#### **Nero 6**

## **Eigenschaften**

- unterstützt LC und HE, sowie SBR und PS im HE Modus
- unterstützt 2 VBR Varianten (VRB1 und VRB2, wobei VRB1 die bessere ist)
- PS wird in den Profilen
	- cbr 24 kbps
	- cbr 32 kbps
	- cbr 48 kbps
	- vbr\_tape
	- vbr\_radio benutzt

 - kommende Nero7 unterstützt 2pass (wird aktuell in der Version Nero 7.2.x vom 18.04.2006 nicht unterstützt)

## **Nero Versionen**

Versionsschema:

3.2.0.xx => AAC-Encoder aus Nero 6 ( 3.2.0.24b => Nero Recode 2  $3.2.0.30$  => Nero 6.6.1.4) 4.2.0.xx => AAC-Encoder aus Nero 7.0.x 4.2.4.8 => AAC-Encoder aus Nero 7.0.8.2 Datum(18.04.2006) => AAC-Encoder aus Nero 7.2.0.3b (siehe unten)

 Update! In dem Listening Test von HydrogenAudio (Link siehe Quellenangaben) wurde von einem Bug im Nero 7 Encoder berichtet, welcher mit der neusten Version des AAC Encoders behoben wurde. Siehe hierzu auch <http://forum.doom9.org/showthread.php?t=110452>

Weiterhin ist jedoch folgendes zu beachten:

 Bei den Versionen bis Nero 7.0.x (aacenc32.dll 4.2.4.8) ist im ID3-Tag "tool" die Versionsnummer zu finden.

 Bei den Versionen ab Nero 7.2.x ist im ID3-Tag "tool" das Datum der Nero 7 Encoders zu finden. Wenn nicht, wurde der neue Encoder nicht richtig benutzt!

(tool = Nero AAC Codec 4.2.9.11, ist nicht die neue Versionsnummer,

sondern die der NeroIPP.dll)

Nero 7 unterstützt keine nicht-kommerziellen externen APIs wie BeLight/BeSweet!!!

#### **Compaact!** (LC und Main) (nicht empfehlenswert)

ist ein kommerzieller Codec; Informationen zu finden unter <http://www.zplane.de/>

#### **Apple Quicktime**

- ist nur LC-AAC; unterstützt VBR und kommt mit der Apple Quicktime Version 7
- mit i-Tunes oder dem QuickTime Player lassen sich Audio Files in das Apple AAC Format konvertieren
- Mit QuickTime 7 Pro ist es möglich auch Surround Sound zu erstellen (LC-AAC & ALAC), jedoch wird dies offensichtlich von Apple nicht unterstützt <http://www.macwelt.de/news/apple/332959/index.html>

<http://www.apple.com/quicktime/player/win.html>

**3GP** (HE-AAC v1/2) (nicht empfehlenswert, da der Codec nicht weiterentwickelt wird)

**3GPP** – The 3rd Generation Partnership Project – ist ein gemeinschaftliches Übereinkommen welches 1998 zwischen den Organisationen – ARIB; ATIS; CCSA; ETIS; TTA; TTC

3GPP setzten den weltweiten Standard 3GGP und 3GGP2 welche für heute AAC Codecs verwendet werden.

mehr dazu unter: <http://www.3gpp.org> oder <http://www.3gpp.org/ftp/Specs/html-info/26410.htm>

Die folgenden Codecs basieren auf dem 3GPP / 3GPP2 Standard

#### **Helix / RealAudio10(Plus)** (HE-AAC v1 und LC)

RealAudio10 ist auf der Webseite von RealNetworks zu erwerben und ist eine Implementierung des vom Helix Projekt entworfenen Codecs:

<http://www.realnetworks.com/products/codecs/realaudio.html>

Helix ist wiederum ein gemeinschaftliches Projekt der führenden Technologie Unternehmen und der Open Source gemeinde. Nähere Informationen sowie alle möglichen Tools findet man unter: <http://helixcommunity.org/>

#### **WinAMP**

Der WinAMP Player bringt von Hause aus einen AAC Encoder von Coding Technologies für CD-rips mit.

oder via Dimzon PlugIn für BeLight (<http://corecodec.org/projects/belight/> -> Dimzon BeSweet Plugin) "bse\_WinampAacPlusV2.dll" und "bse\_WinampAacPlusV2\_6ch.dll"

- unterstützt HE AAC inkl. SBR und PS, wobei PS nur bei Stereo verwendet wird, bei Multichannel Audio benutzt der Encoder automatisch HE-AAC v1
- es wird nur CBR unterstützt wobei sich die Datenrate bei Multichannel nur zwischen 96 und 128kbps einstellen lässt (soll auf über 128 angehoben werden)

# **Dolby Pro Logic Funktionsweise**

Dolby Pro Logic ist ein analoges Mehrkanal-Tonsystem, das von der Firma Dolby 1986 für den Heimkino-Bereich entwickelt wurde. Es basiert auf dem 1976 entwickelten Dolby Stereo. Dolby Pro Logic dekodiert Raumklang-Informationen aus einer Stereoquelle.

#### **Encodierung**

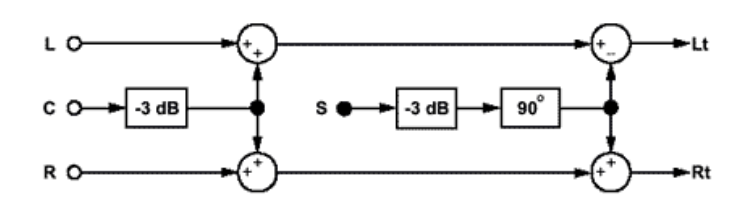

Das Center-Signal wird um 3 dB abgeschwächt und gleichmäßig auf beide Stereokanäle addiert. Das Surround-Signal wird ebenfalls um 3 dB abgeschwächt, jedoch um 90° (gegen die Stereokanäle) in der Phase gedreht und mit jeweils entgegengesetzter Phase auf die beiden Stereokanäle gegeben.

Bei der **Decodierung** werden alle Kanäle durch einen Subtrahierer von einander getrennt.

auch ganz genau nachzulesen unter:

[http://www.kenwood.de/technik\\_prologic2.htm](http://www.kenwood.de/technik_prologic2.htm)

# **10. Quellenangaben**

An dieser Stelle möchten wir auch den Helfer aus dem Doom9 Forum danken. Ohne euch wär dieses HowTo nicht möglich gewesen. DANKE!!! "Wissenswertes rund um x264 - by Selur" <http://www.flaskmpeg.info/board/thread.php?postid=54931> BeLight Einstellungen <http://encodingwissen.brother-john.net/> Yamb MP4 Streaming Guide auf der englischen Doom9.org Seite <http://www.doom9.org> -> Guides -> MPEG-4 -> unter MPEG-4 manipulation guides -> MP4 streaming guide "Was man wissen sollte" deutsches Doom9 Forum <http://forum.gleitz.info/showthread.php?t=26228> <http://forum.gleitz.info/showthread.php?t=26223> weiter Infos von Wikipedia <http://de.wikipedia.org/wiki/Hauptseite> weitere Infos rund um MPEG4

<http://www.iis.fraunhofer.de/amm/>

SBR - Spectral Band Repliation [http://www.codingtechnologies.com/products/assets/SBR\\_White\\_Paper\\_v1.pdf](http://www.codingtechnologies.com/products/assets/SBR_White_Paper_v1.pdf)

PS – Parametric Stereo

<http://www.codingtechnologies.com/products/paraSter.htm> oder [http://www.tnt.uni-hannover.de/project/mpeg/audio/general/aes114\\_3\\_MPEG4\\_Parametric.pdf](http://www.tnt.uni-hannover.de/project/mpeg/audio/general/aes114_3_MPEG4_Parametric.pdf)

Audio Kompressionstechniken

<http://www.audiohq.de/index.php?showtopic=16> [http://en.wikipedia.org/wiki/Long\\_Term\\_Prediction](http://en.wikipedia.org/wiki/Long_Term_Prediction) (eng)

Nero 7 CLI Encoder

deutschen Doom9 Forum <http://forum.gleitz.info/showthread.php?t=27909>

und im englishen Doom9 Forum <http://forum.doom9.org/showthread.php?p=826682>

## Listening Tests

[http://wiki.hydrogenaudio.org/index.php?title=Listening\\_Tests](http://wiki.hydrogenaudio.org/index.php?title=Listening_Tests) (eng)

neuste Version von diesem Dokument sowie immer willkommende Kommentare und Kritik <http://forum.gleitz.info/showthread.php?t=26411> oder <http://forum.gleitz.info/showthread.php?t=19043>

Kontakt über Doom9|Geitz-Forum via PM an Naito oder AliceD

# **11. Schlusswort**

So, das soll es nun gewesen sein. Dies ist die Final-Version des HowTos, in Zukuft wird nicht viel mehr neues hinzukommen, da Naito und ich unsere gesamtes Wissen über AAC hier in diesem Dokument niedergeschrieben haben. Zu Nero 6 wird nichts neues mehr kommen und Nero 7 "steckt noch in den Kinderschuhen". Wenn es zu Nero 7 auch ein grafisches Frontend geben wird, dann wird eher ein neues HowTo geschrieben, da dieses schon 36 Seiten beinhaltet. Und mal ehrlich, wer will sich schon 36 Seiten durchlesen ;)

Wir hoffen es hat euch Spaß gemacht, es zu lesen, selber auszuprobieren und einige Tests durchzuführen. Naito und ich waren jedenfalls ganz aufgeregt als der Nero 7 CLI Encoder raus kam :))

So, also dann noch viel Erfolg beim encodieren.